**Docket**Navigator

# Docket Navigator Decathlon

Answer Key

**1. How many times has the claim term "individual" been construed in a U.S. district court case? What were the definitions and for which cases/patents were they construed?**

#### **3 times:**

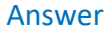

**Overview** 

- 1. Construed in *Hewlett-Packard, et al v. Gateway Inc* to mean "spaced apart from one another and not joined to one another" (Patent no. 5625532)
- 2. Construed in *BASCOM Global Internet Services, Inc. v. AT&T Inc.* to mean "separate or discrete" (Patent no. 5987606)
- 3. Construed in *Minton v. NASD, et al* to mean "no restriction or limitation on the identity of the traders" (Patent no. 6014643)

When converting a real-world question into a Docket Navigator query, the first step is to consider what type of information answers the question. If the question calls for a list of cases, a **Cases** search will provide the answer. If the question calls for a list of patents, use a **Patents** search.

Since this question asks for the construction of claim terms and their definitions, we'll use a **Claim Constructions** search. This search type allows you to filter for construed claim terms by judge, jurisdiction, etc. Other aspects of the question can be addressed with **Filters** within a Documents search, as shown in the diagram below.

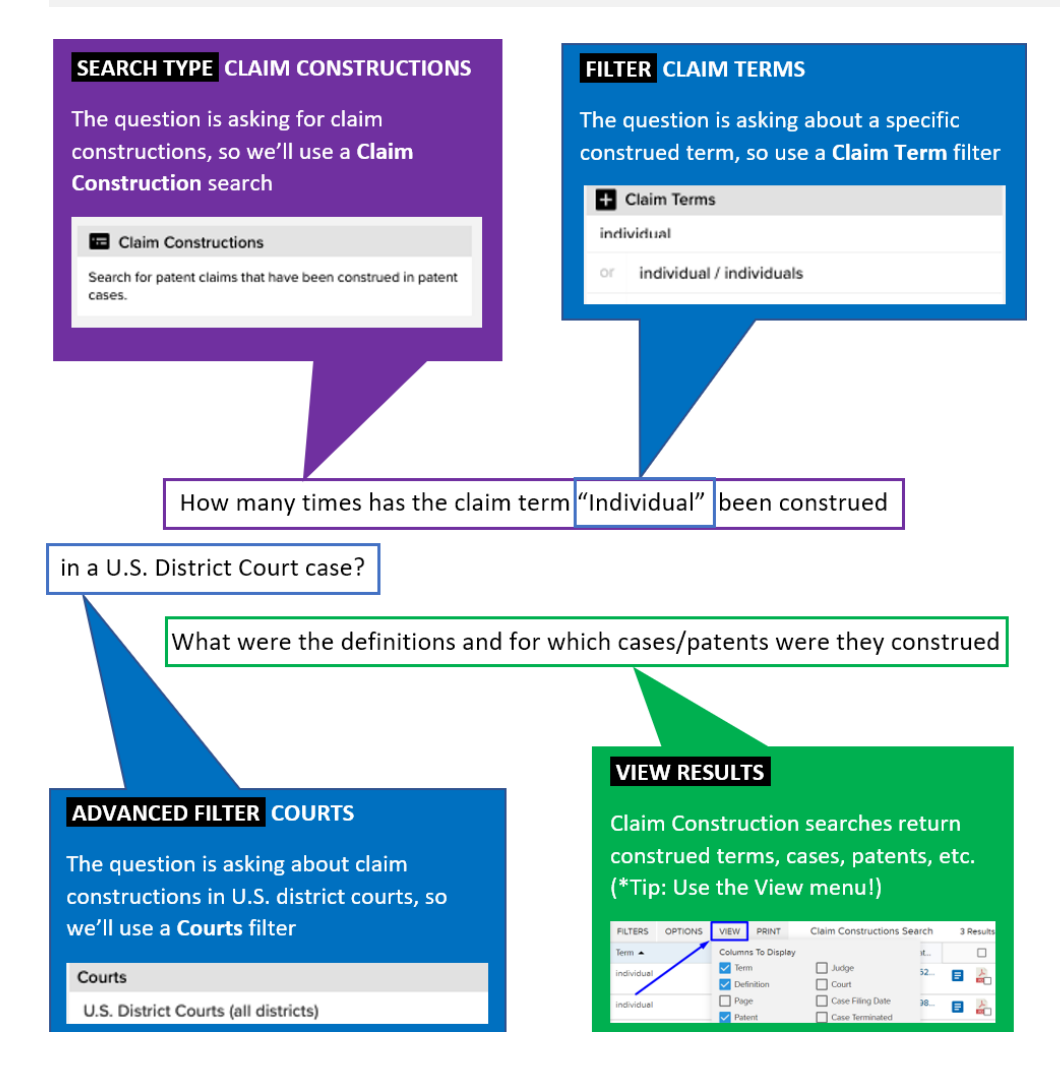

On the [main search page,](https://compass.docketnavigator.com/patent/search) under the Custom Search section, select a **Claim Constructions** search

#### Custom Search<br>Cenerale a list of Cases, Documents (or several other Custom Search types) that match the filters you select.  $\mathbb{R}^+$ Select a Custom Search based on the type of information you are looking for. For example, if you want to see a list of cases involving a company or group of companies,<br>select "Cases." If you want to see a list of court ord **C** Cases **Q** Documents **HIDE** SEARCH TYPES Arthur Judge Case Filing Date<br>Peta 19, 2029  $55 - \cos$  $\begin{bmatrix} 22 \end{bmatrix}$  . <br> Come that samples, i.e. to their first Specialists, i.e.<br>  $\blacksquare$  . A then COSI is created -profit Hughes Search for cases in federal courts, the ITC and the PTAB. Search for pleadings and orders filed in patent cases. Search For Cases **Search For Documents EXP** Patents **CONTRACT CONTRACT CONTRACT CONTRACT CONTRACT CONTRACT CONTRACT CONTRACT CONTRACT CONTRACT CONTRACT CONTRACT CONTRACT CONTRACT CONTRACT CONTRACT CONTRACT CONTRACT CONTRACT CONTRACT CONTRACT CONTRACT CONTRACT** Accusations **Docket Sheets P** Remedies Search for patents asserted in federal<br>courts, the ITC, and the PTAB. Search for monetary awards,<br>injunctions, attorney fees, and other<br>remedies. Search for accusations about Search the text of docket sheets for infringement, validity, or<br>enforceability of patents **patent** car **開** Parties **E** Firms Attorneys  $\lambda$  Determinations Search for parties involved in patent Search for law firms appearing in Search for attorneys appearing in Search for determinations of patent patent cases. patent cases. Infringement, invalidity, or cases. enforceability. **n** PTAB Institutions Claim Constructions Search for institutions of investigation<br>for AIA proceedings in the PTAB. Search for patent claims that have nstrued in patent cas .<br>Custom Search<br>Generale a list of Cases, Documents (or several other Custom Search types) that match the filters you select. **S** Select a Custom Search based on the type of information you are looking for. For example, if you want to see a list of cases involving a company or group of companies,<br>select "Cases." If you want to see a list of court ord SHOW ALL<br>SEARCH TYPES  $\overline{\mathbb{G}}$  Cases **Documents** Crac Ring Det<br>Feb. 8, 2019 **Modern Foundation Section (Conservation Conservation Party 2016)**<br>
Modern Kathleen Conservation (Conservation Conservation Conservation Conservation (Conservation Conservation Conservation Conservation Conservation (Cons <sup>52</sup> + 9 cs 00039 (Tridda)<br>● Concor Therapidda, Hr. s. Toko Marmens Ross USA, Inc. of al. Salari D. Wigensam Nds 27, 2019<br>● 2-19-co-00018-jhall)  $\mathbb R$  $\begin{tabular}{ll} \textbf{\textit{Q}} & \textbf{CovW} & \textbf{Newton's} & \textbf{Co} & \textbf{NewH} & \textbf{NewH} \\ \textbf{D} & \textbf{2d} & \textbf{2d} & \textbf{2d} & \textbf{2d} & \textbf{2d} & \textbf{2d} & \textbf{2d} & \textbf{2d} & \textbf{2d} & \textbf{2d} & \textbf{2d} & \textbf{2d} & \textbf{2d} \\ \textbf{D} & \textbf{2d} & \textbf{2d} & \textbf{2d} & \textbf{2d} & \textbf{2d} & \textbf$ Motor to Ericera Maturas Corp  $\mathbb{R}$ Search for cases in federal courts, the ITC and the PTAB. Search for pleadings and orders filed in patent cases.

Search For Documents

#### **\*Note**: If the Claim Construction search is not visible on your screen, click "Show All Search Types"

# **STEP 2 – FILTERS:**

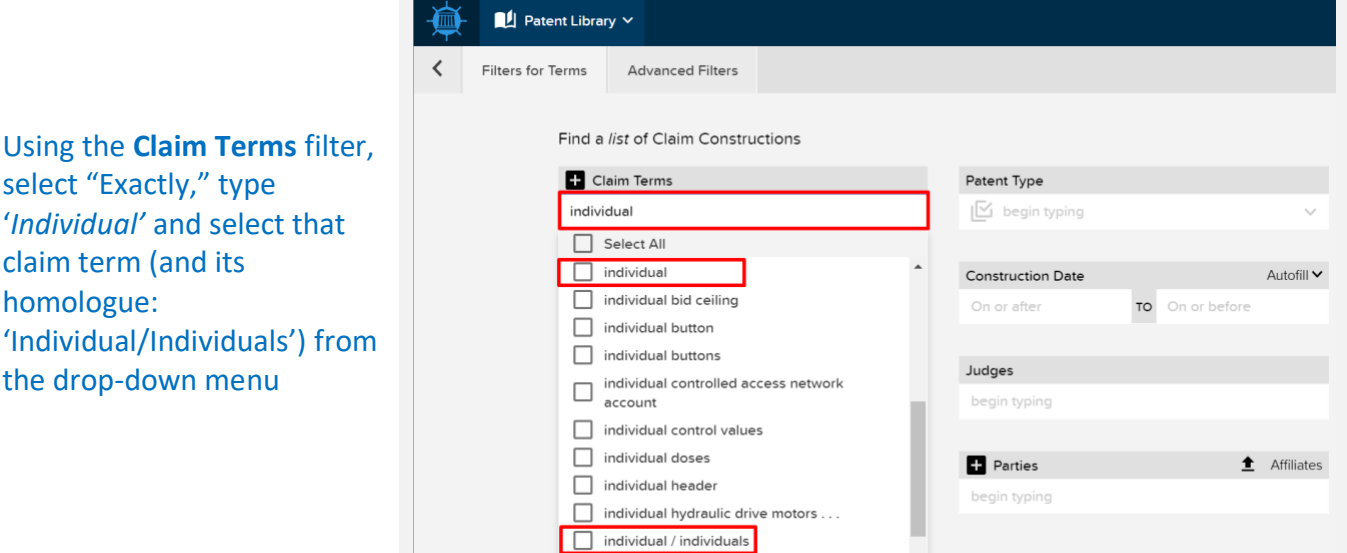

individualized rule set

Search For Cases

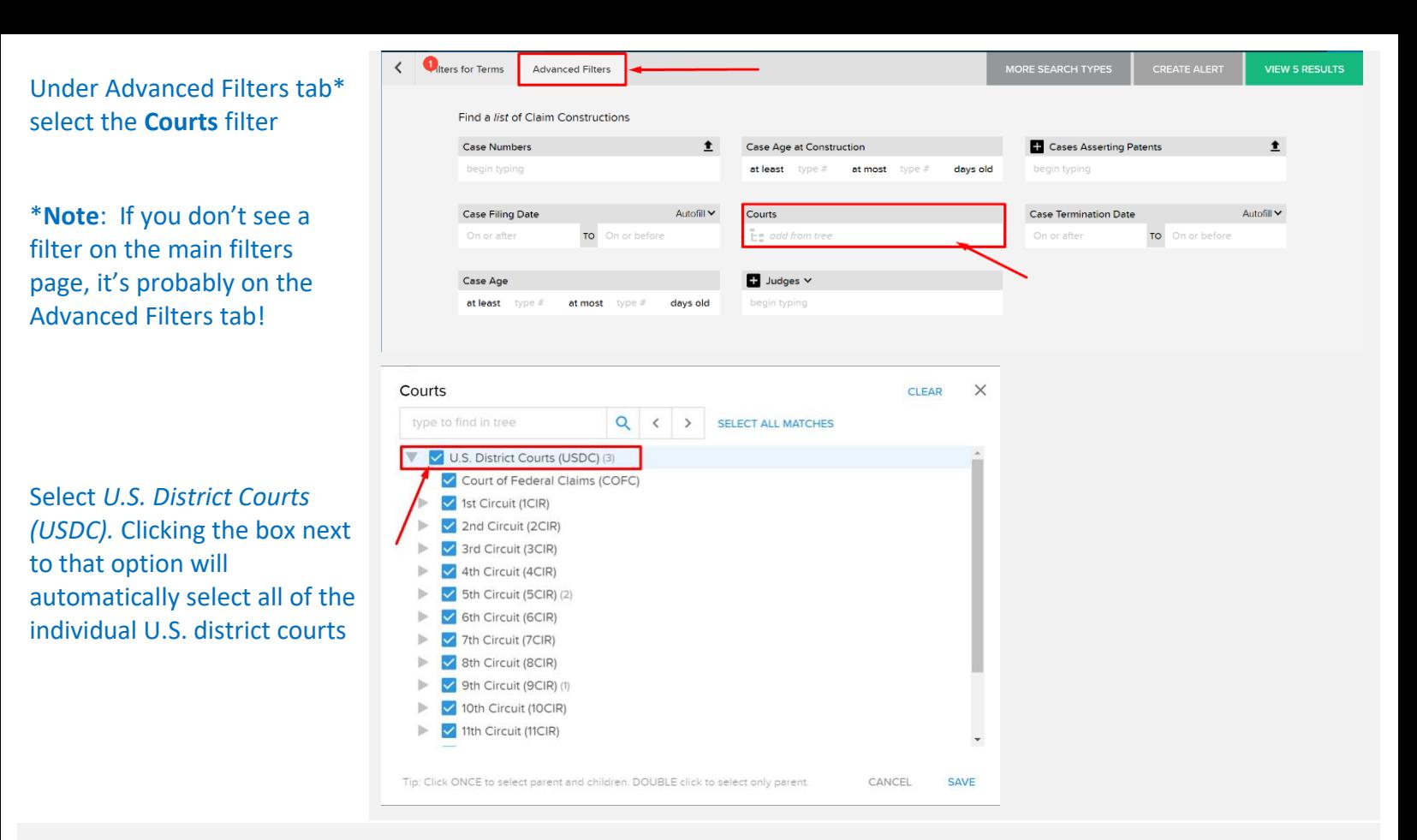

# **STEP 3 – VIEW RESULTS**

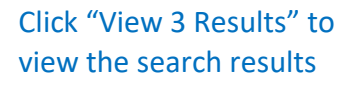

On the search results page, click "View" and select "Case" to display case names in the search results. Then click "Update Layout"

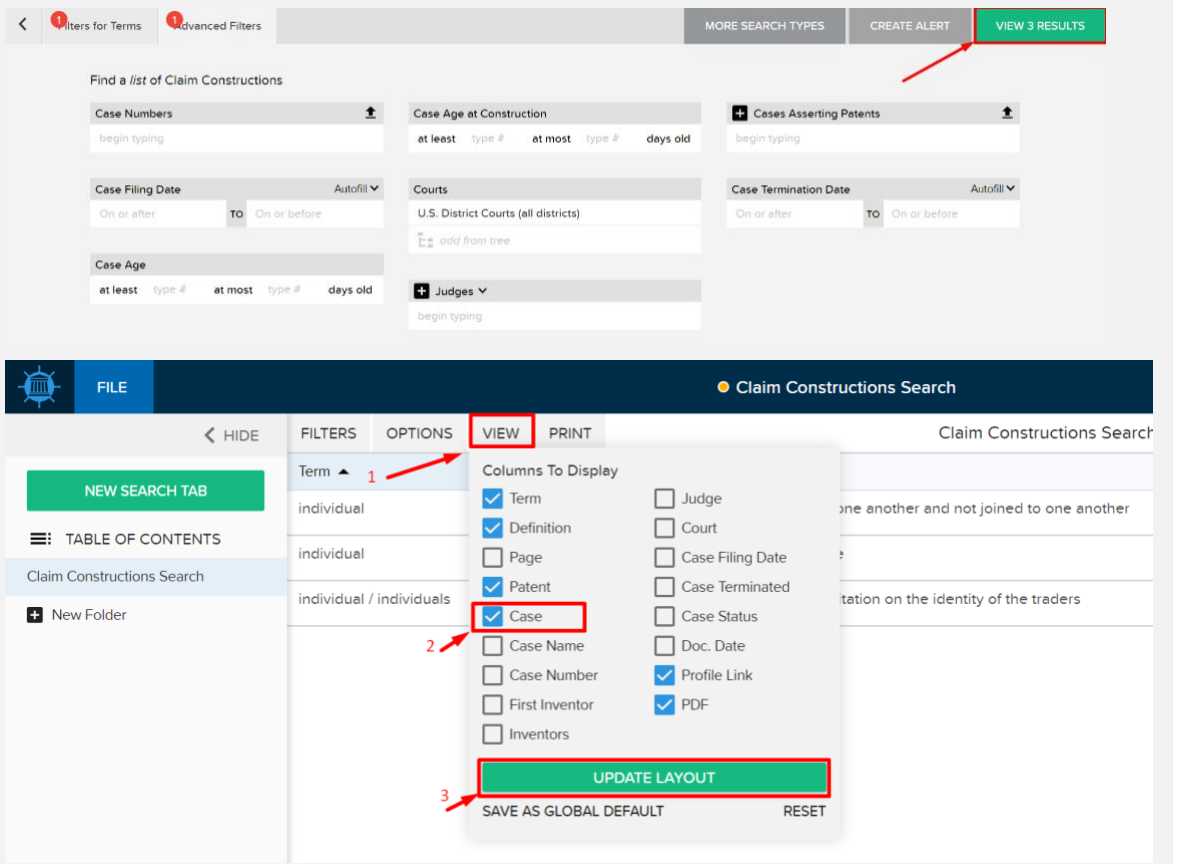

The search results now display the three types of information requested: patent numbers, definitions, and case name

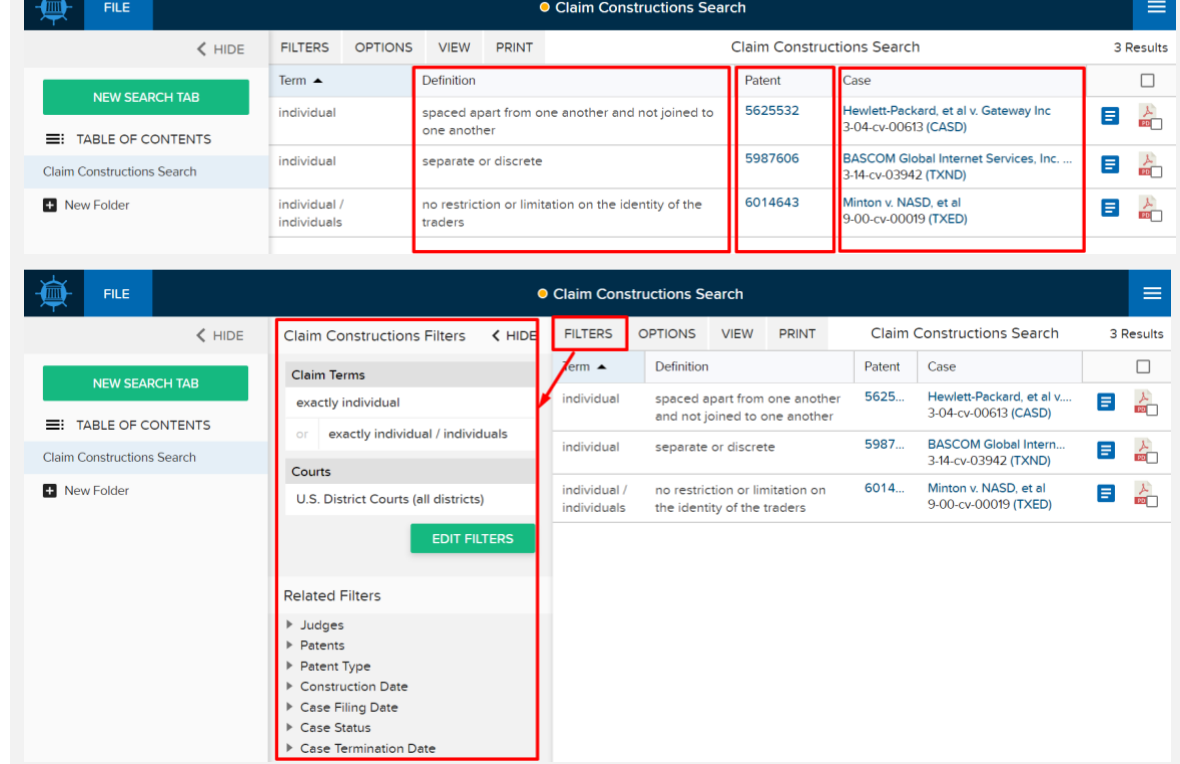

**\*ProTip:** You can edit the filters by clicking the "Filters" button

**2. From Jun. 1st, 2014 - Jun. 1st, 2019, how many U.S. district court decisions have addressed motions for summary judgment asserting patent invalidity based on lack of patentable subject matter under 35 USC § 101? How many of those were granted?**

#### Answer **156 Decisions - 74 Granted**

When converting a real-world question into a Docket Navigator query, the first step is to consider what type of information answers the question. If the question calls for a list of cases, a **Cases** search will provide the answer. If the question calls for a list of patents, use a **Patents** search.

#### **Overview**

This question is asking for a count of "decisions" (i.e., Orders), so a **Documents** search will provide the answer. Other aspects of the question can be addressed with **Filters** within a Documents search, as shown in the diagram below.

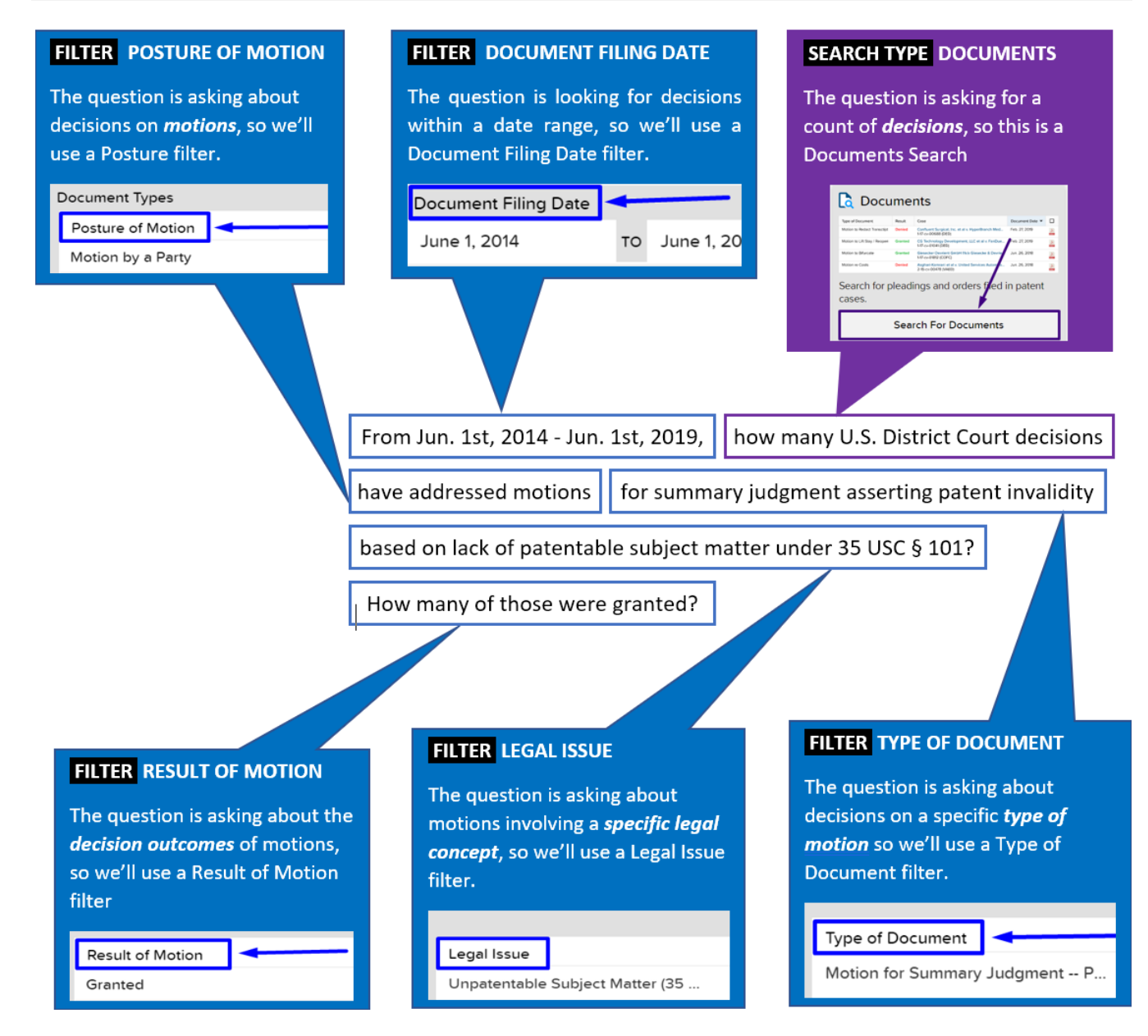

 $50^{\circ}$ 

On the [main search page,](https://compass.docketnavigator.com/patent/search) select a **Documents** search

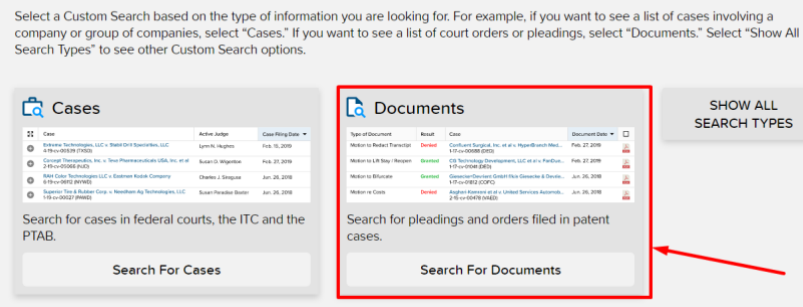

Custom Search<br>Generate a list of Cases, Documents (or several other Custom Search types) that match the filters you select.

# **STEP 2 – FILTERS:**

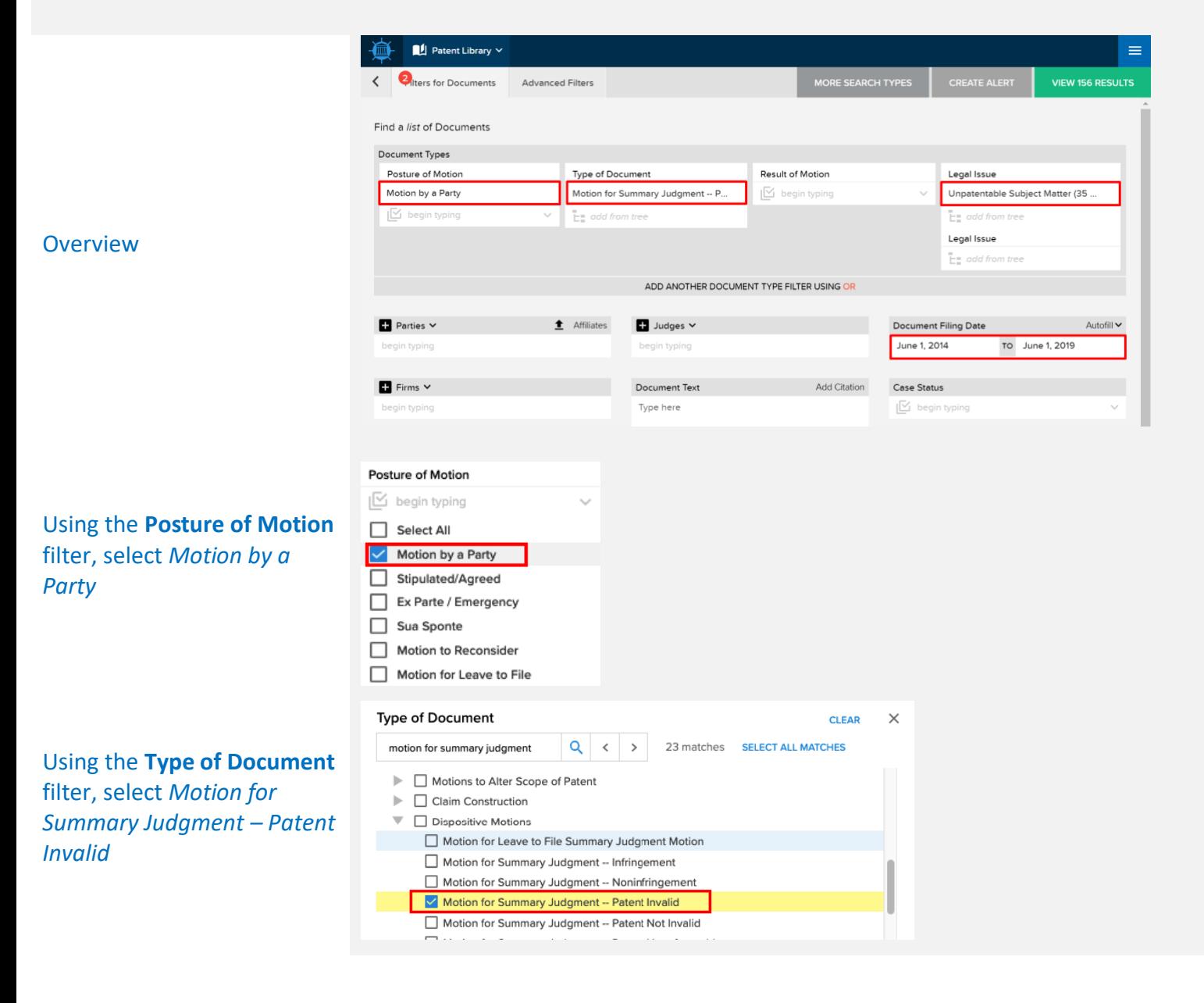

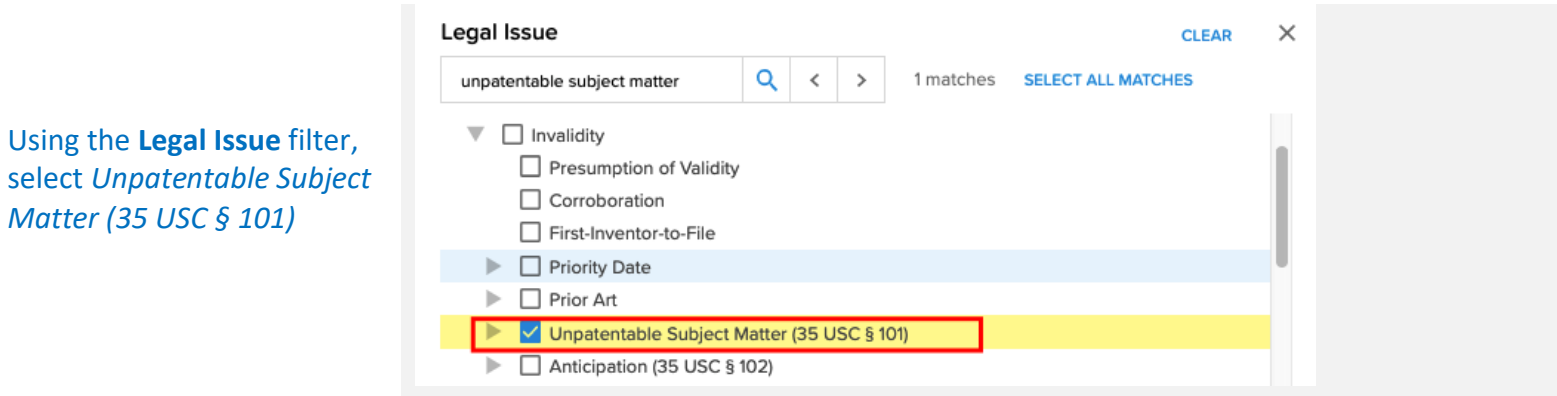

# **STEP 3 – VIEW RESULTS**

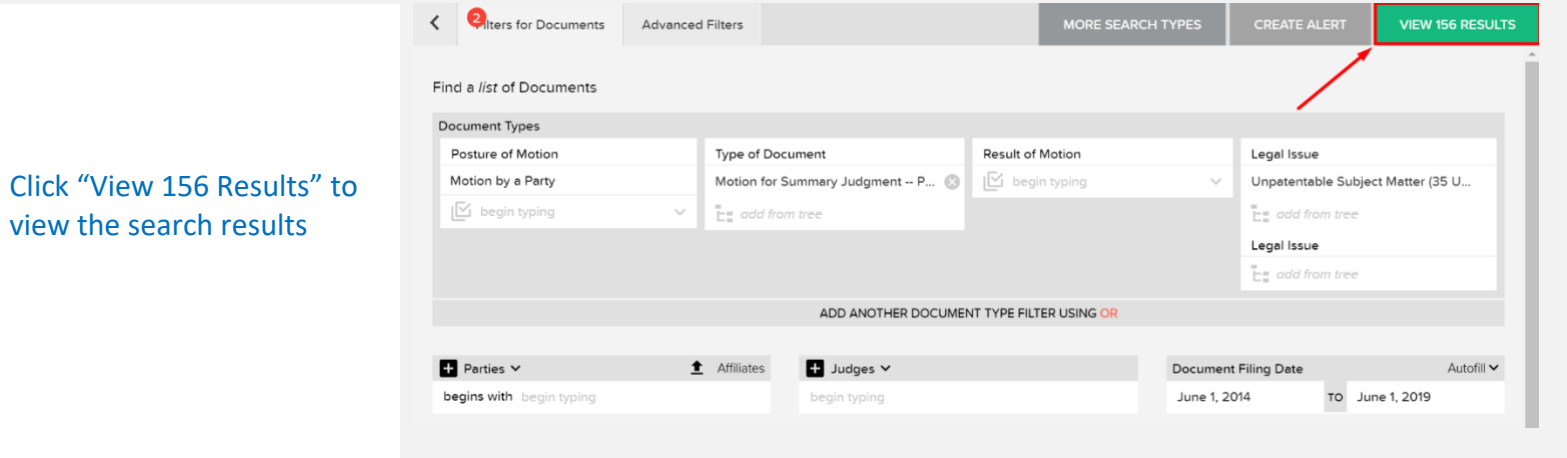

**3. From Nov. 1st, 2012 - Jun. 1st, 2019, how many rulings on requests for rehearing of an IPR institution decision have there been? How many of those were granted?**

#### Answer **1132 Rulings – 43 Granted**

When converting a real-world question into a Docket Navigator query, the first step is to consider what type of information answers the question. If the question calls for a list of cases, a **Cases** search will provide the answer. If the question calls for a list of patents, use a **Patents** search.

#### **Overview**

This question is asking for a count of "rulings" (i.e., Orders), so a **Documents** search will provide the answer. Other aspects of the question can be addressed with **Filters** within a Documents search, as shown in the diagram below. The tricky part of this question is recognizing that a "request for rehearing" of IPR decisions doesn't call for a separate document type – but rather the *same* document type (*PTAB Institution of Inter Partes Review*) with a *Motion to Reconsider* posture. If you caught that, kudos!

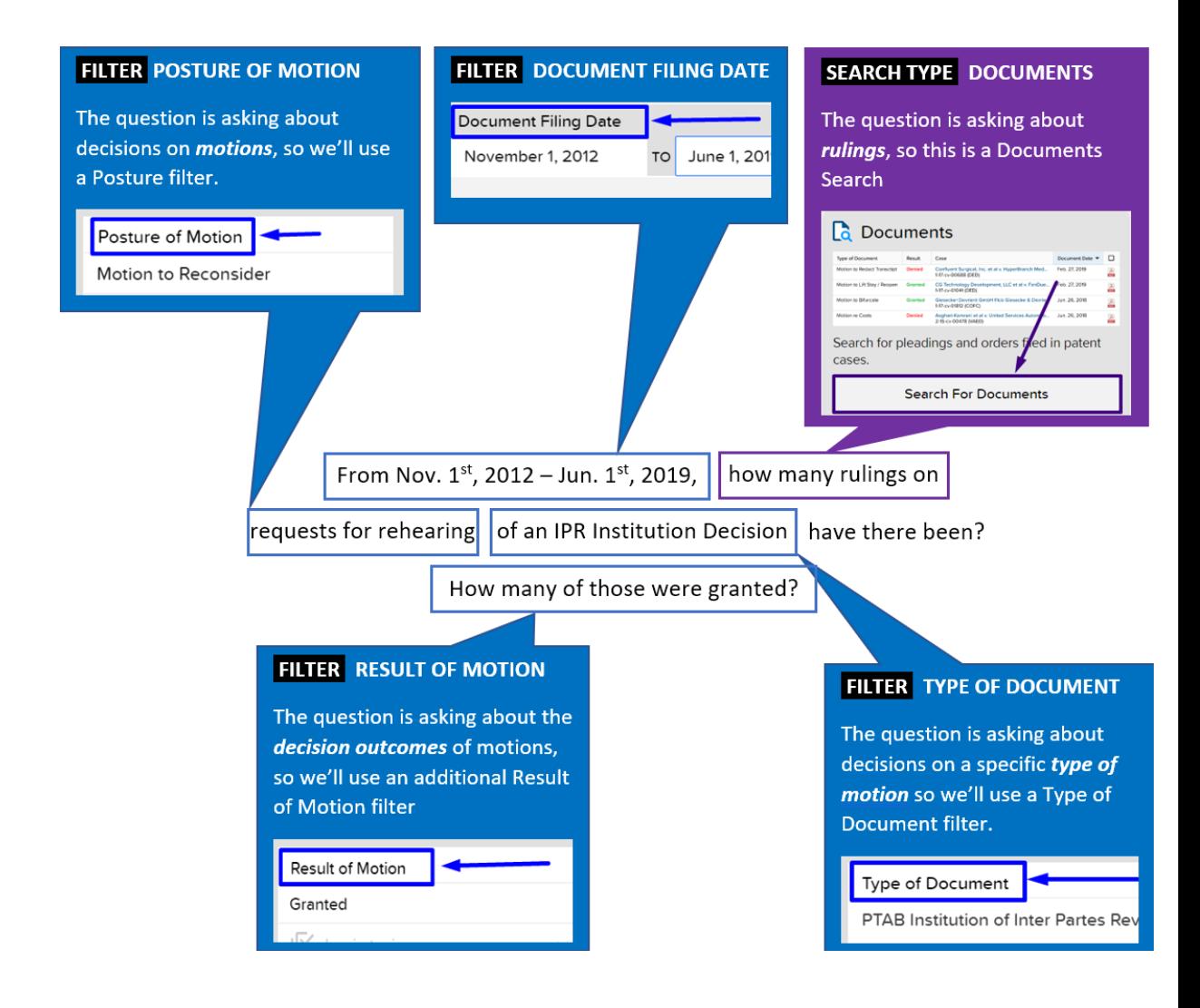

On the [main search page,](https://compass.docketnavigator.com/patent/search) select a **Documents** search

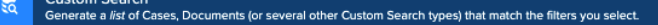

Active Judge

Lynn N. Hughes

Charles J. Singuan

Case Filing Date =

Feb. 15, 2015

Feb. 27, 2019

Jun. 26, 2018

Jun. 26, 2018

**C**ases

Extra Entre Technologies, LLC v. Stabil Drill Specialties, LLC<br>
Extra Expiraction (TXSD)

2-19-cv-05066 (NJD)<br>RAH Color Technologies LLC v. Eastman Kodak Company<br>
6-19-cv-05ff2 (NYWD)

E 6-19-cv-00539 (TXSD)<br>
Concept Therapeutics, Inc. v. Teva Pharmaceuticals USA, Inc. et al 5 guyst D. Wigenton<br>
2. 19-cv-05066 (ND)

Superbornic extractor<br>
Superbornice & Radioer Corp. v. Needhorn Ag Technologies, LLC 5uson Paradise Baxter<br>
19 cv 00027 (RAWD)

**Search For Cases** 

Search for cases in federal courts, the ITC and the PTAB.

SC Cres

Select a Custom Search based on the type of information you are looking for. For example, if you want to see a list of cases involving a company or group of companies, select "Cases." If you want to see a list<br>of court ord

Result

**Denied** 

**Denied** 

.<br>Search for pleadings and orders filed in patent cases.

CG Technology Deve<br>1-17-cv-01041 (DEO)

**Search For Documents** 

Case<br>Confluent Surgical, Inc. et al v. HyperBranch Med... Feb. 27, 2019<br>147-cv-00688 (DED)

147-cv-01041 (DEO)<br>Glenecker Develent GmbH fikla Glenecke & Devrie... Jun. 26, 2018<br>147-cv-01812 (COPC)

Procedure (comp)<br>Asghari Kammini et al v. Unitad Services Automob........ Jun. 26, 2018<br>2-15-cv-00478 (VAED)

pment, LLC et al v. FanDue... Feb. 27, 2019

ent Date  $\overline{\phantom{a}}$   $\Box$ 

de.

Д.<br>Ба

스

Â

HIDE<br>SEARCH TYPES

**C** Documents

Voe of Document

Motion re Costs

# **STEP 2 – FILTERS:**

**Overview** 

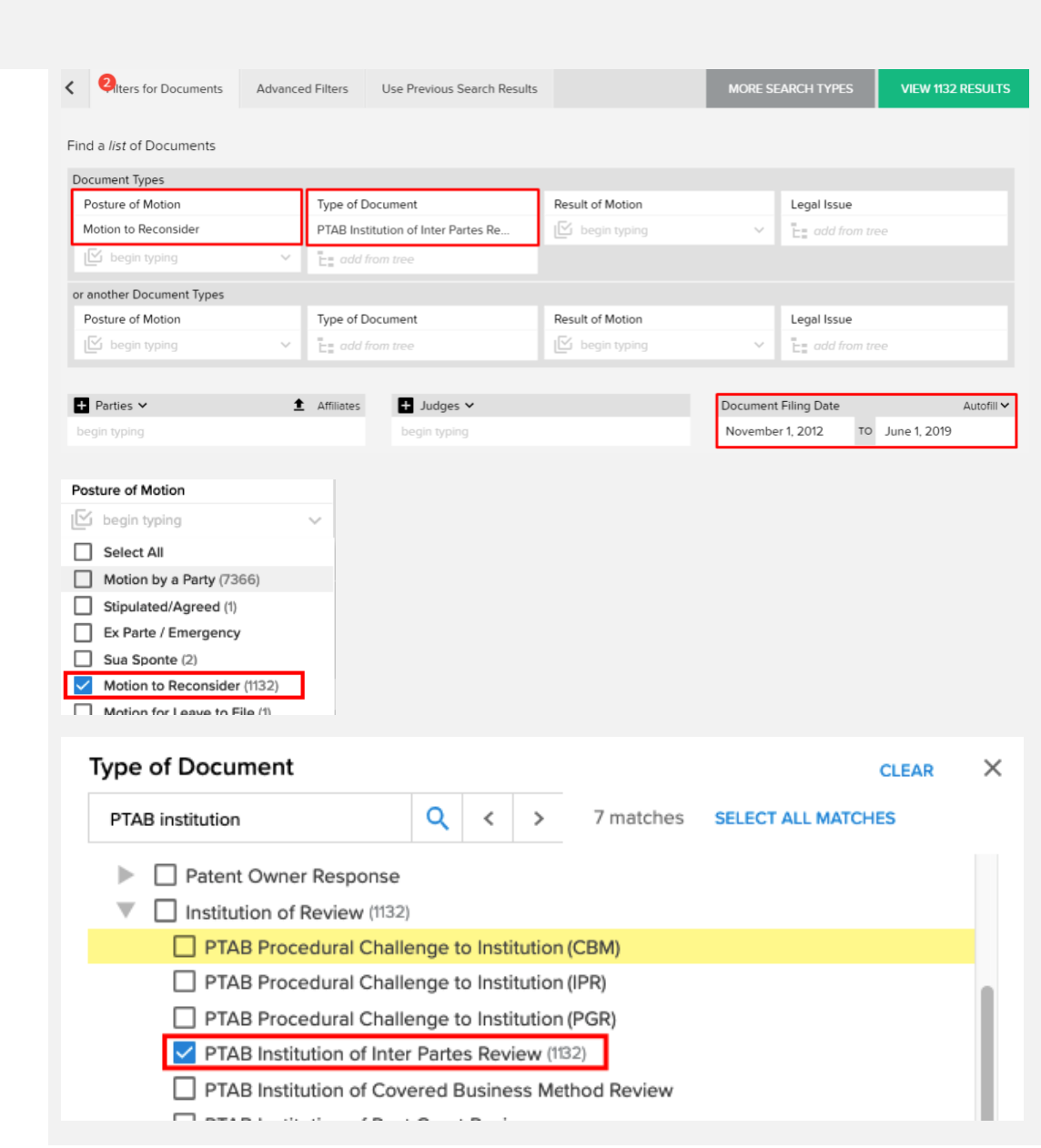

Using the **Type of Document** filter, select *PTAB Institution of Inter Partes Review*

Using the **Posture of Motion** filter, select *Motion to Reconsider*

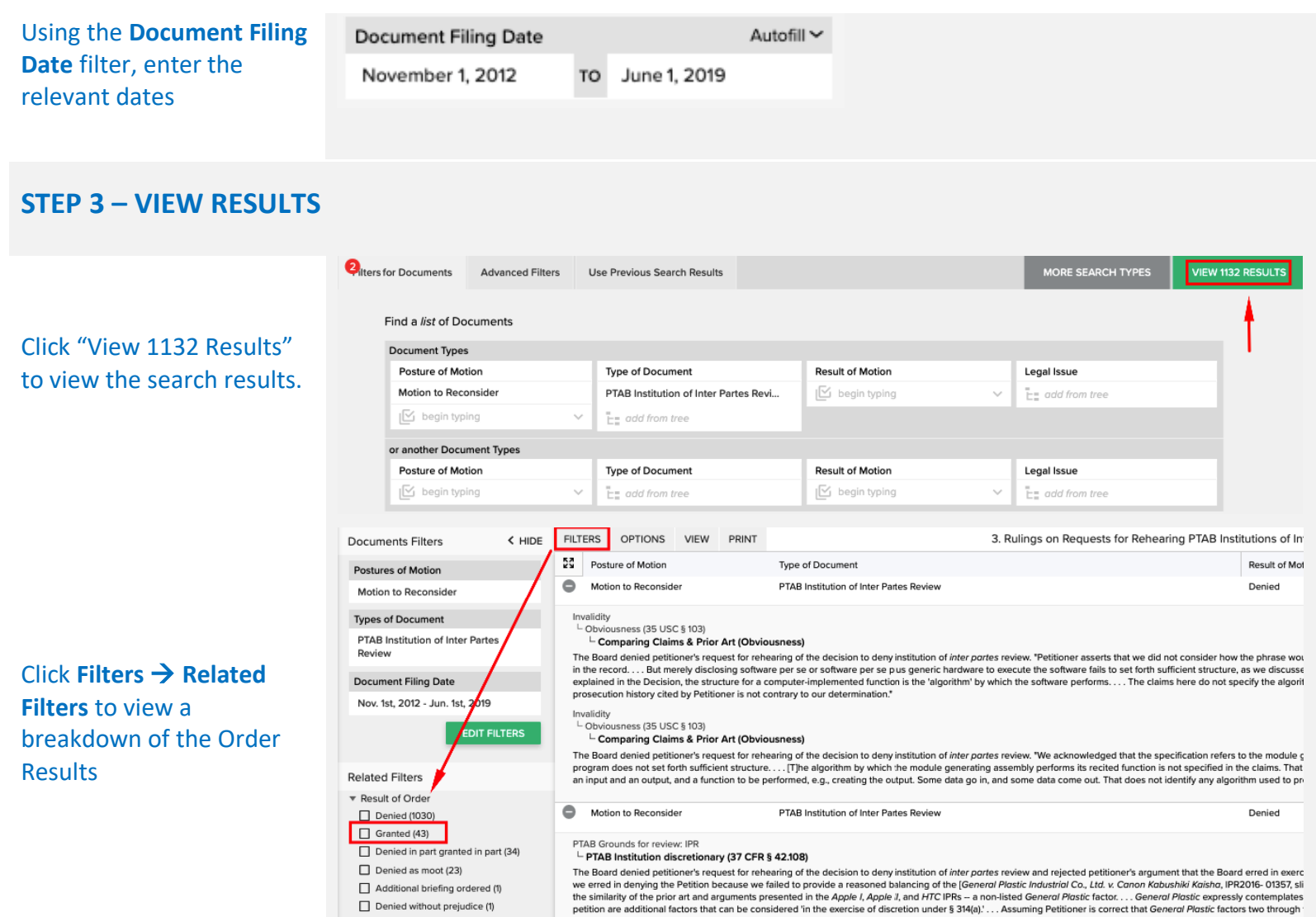

**\*Frequent Mistakes**: Searching using the "PTAB Rehearing" legal issue instead of the legal posture "Motion to Reconsider."

**4. From Jun. 1st, 2014 - Jun. 1st, 2019, how many rulings on original, contested motions to stay pending IPR have there been? What was the percentage of grants for those in 2018?**

#### Answer **915 rulings, with a 47% grant rate in 2018**

When converting a real-world question into a Docket Navigator query, the first step is to consider what type of information answers the question. If the question calls for a list of cases, a **Cases** search will provide the answer. If the question calls for a list of patents, use a **Patents** search.

#### **Overview**

This question is asking for a count of "rulings" (i.e., Orders), so a **Documents** search will provide the answer. Other aspects of the question can be addressed with **Filters** within a Documents search, as shown in the diagram below. The tricky part is catching that "original, contested motions" means filtering under **Posture of Motion** for "Motion by a Party" and "Emergency" motion types (excluding stipulated, *ex parte*, *sua sponte* motions, etc. which are not original contested motions). To find the success rates for the motions, create a chart showing those orders broken down by year using **Options** → **Open Analytics**  → **Motion Success**.

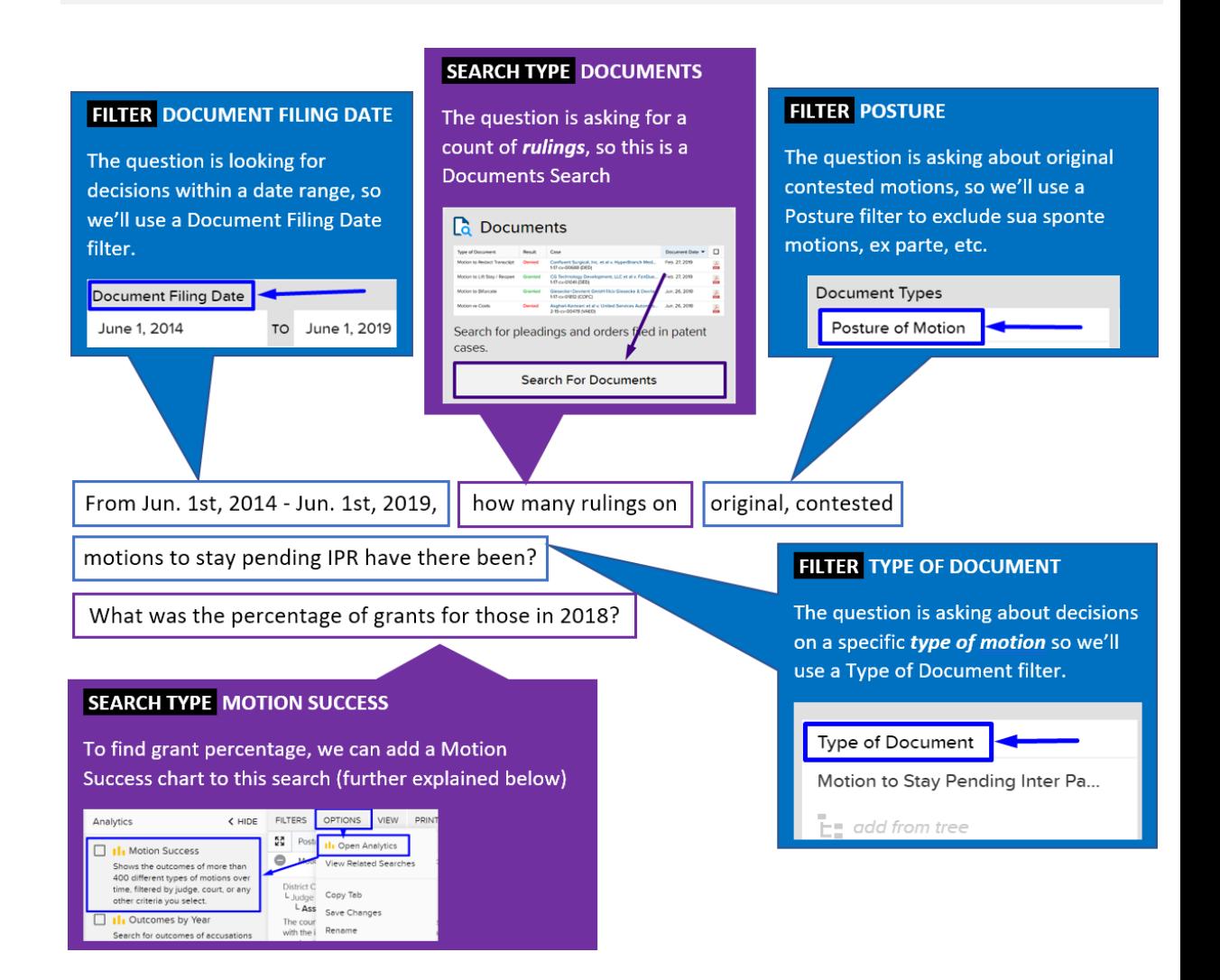

 $\overline{\mathbf{56}}$ 

On the [main search page,](https://compass.docketnavigator.com/patent/search) select a **Documents** search

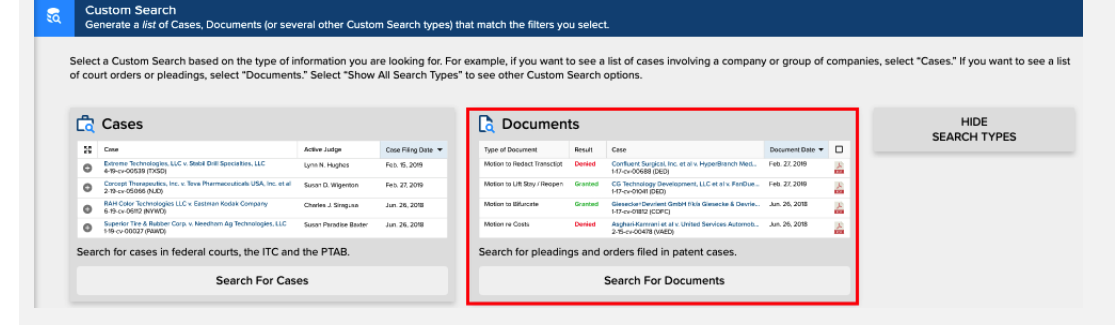

### **STEP 2 – FILTERS:**

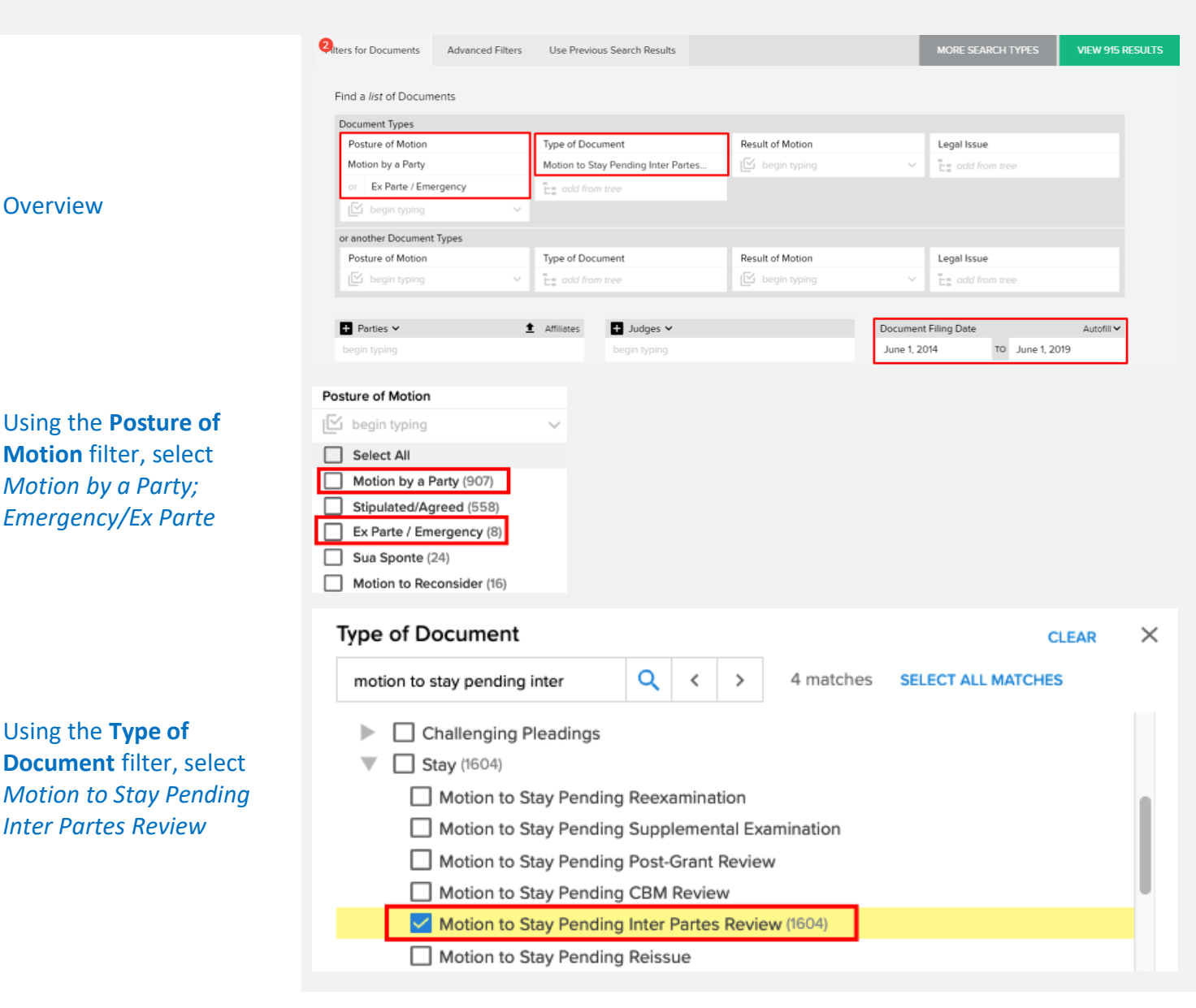

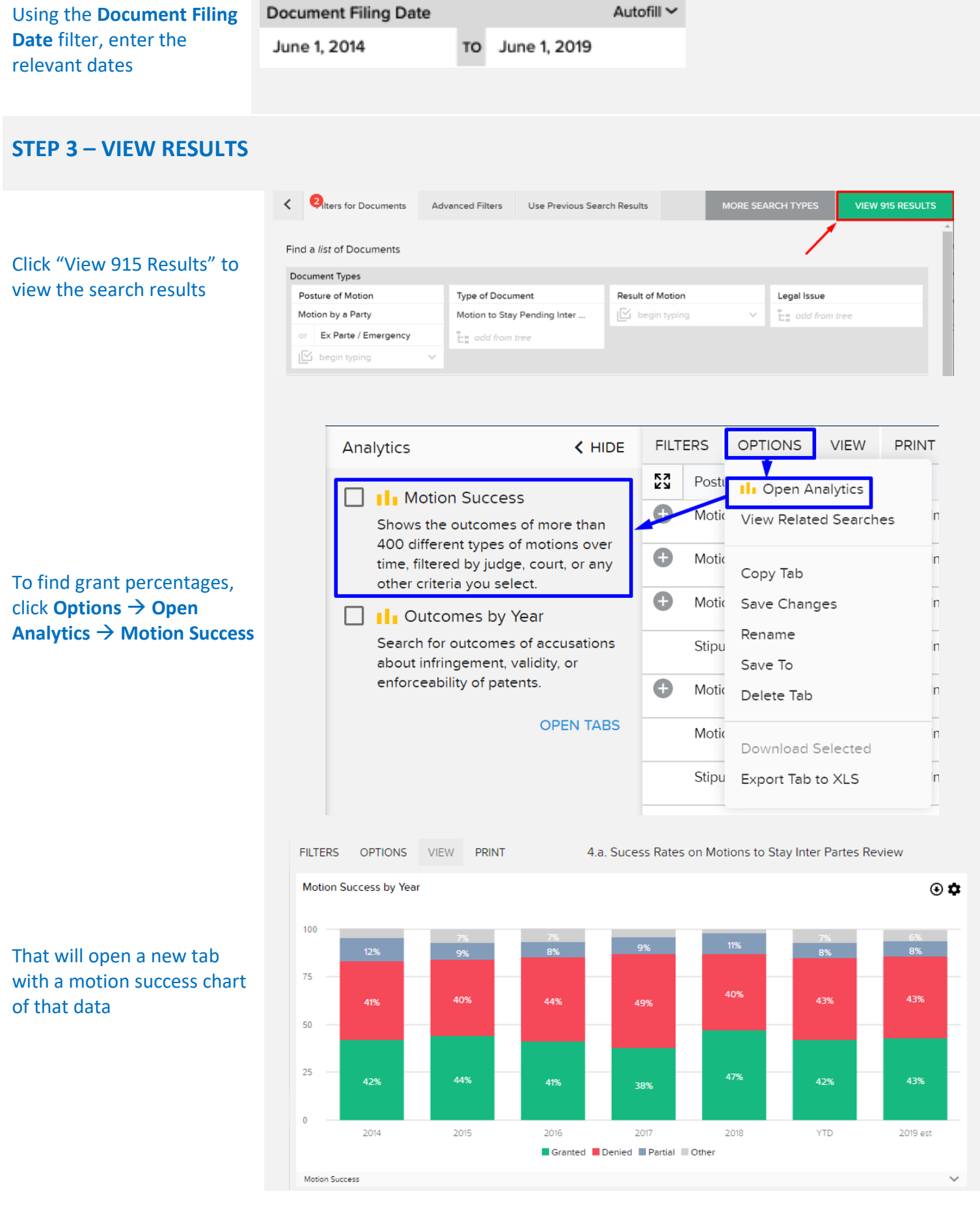

**\*Frequent Mistakes**: Failing to add a Posture of Motion filter to exclude uncontested motions

**5. In cases filed from Jun. 1st, 2014 - Jun. 1st, 2019, how many patents has Apple Inc. asserted in U.S. district court cases? Were any found infringed?**

#### Answer **17 patents asserted, 1 found infringed.**

When converting a real-world question into a Docket Navigator query, the first step is to consider what type of information answers the question. If the question calls for a list of cases, a **Cases** search will provide the answer. If the question calls for a list of patents, use a **Patents** search.

#### **Overview**

This question is asking for a count of patents, so a **Patents** search will provide the answer. Other aspects of the question can be addressed with **Filters** within a Patents search, as shown in the diagram below. The trick here is recognizing that the patents Apple 'has asserted' means searching for Apple as the Patentee. In a Patents search, filters for **Parties** are under the **Advanced Filters** page – just remember to click the drop-down and switch the filter-type to 'Patentees.' Once you add the date and court filters (also on the **Advanced Filters** page), you're all set!

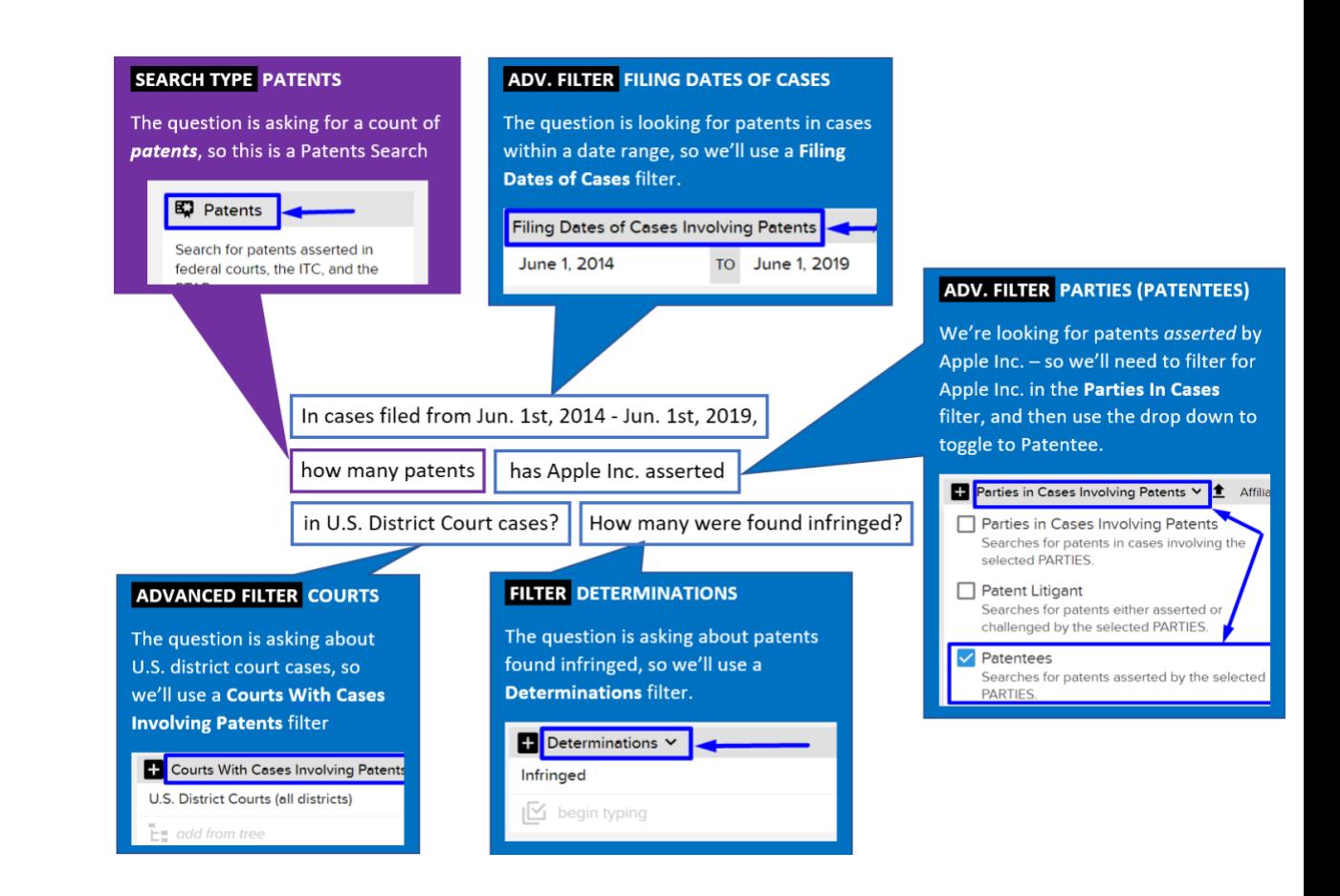

On the [main search page,](https://compass.docketnavigator.com/patent/search) select a **Patents** search

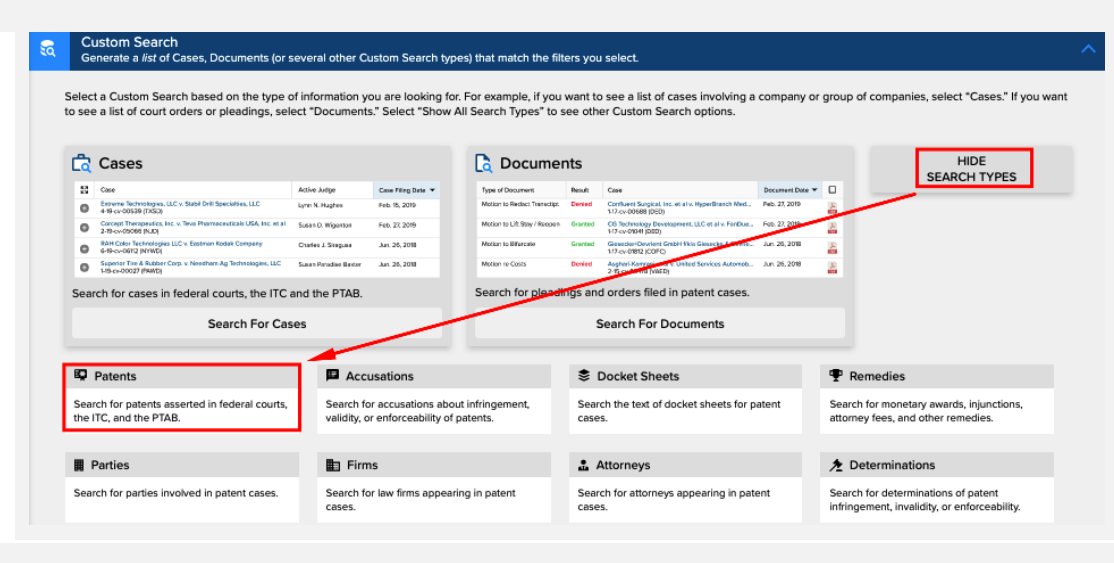

#### **STEP 2 – FILTERS:**

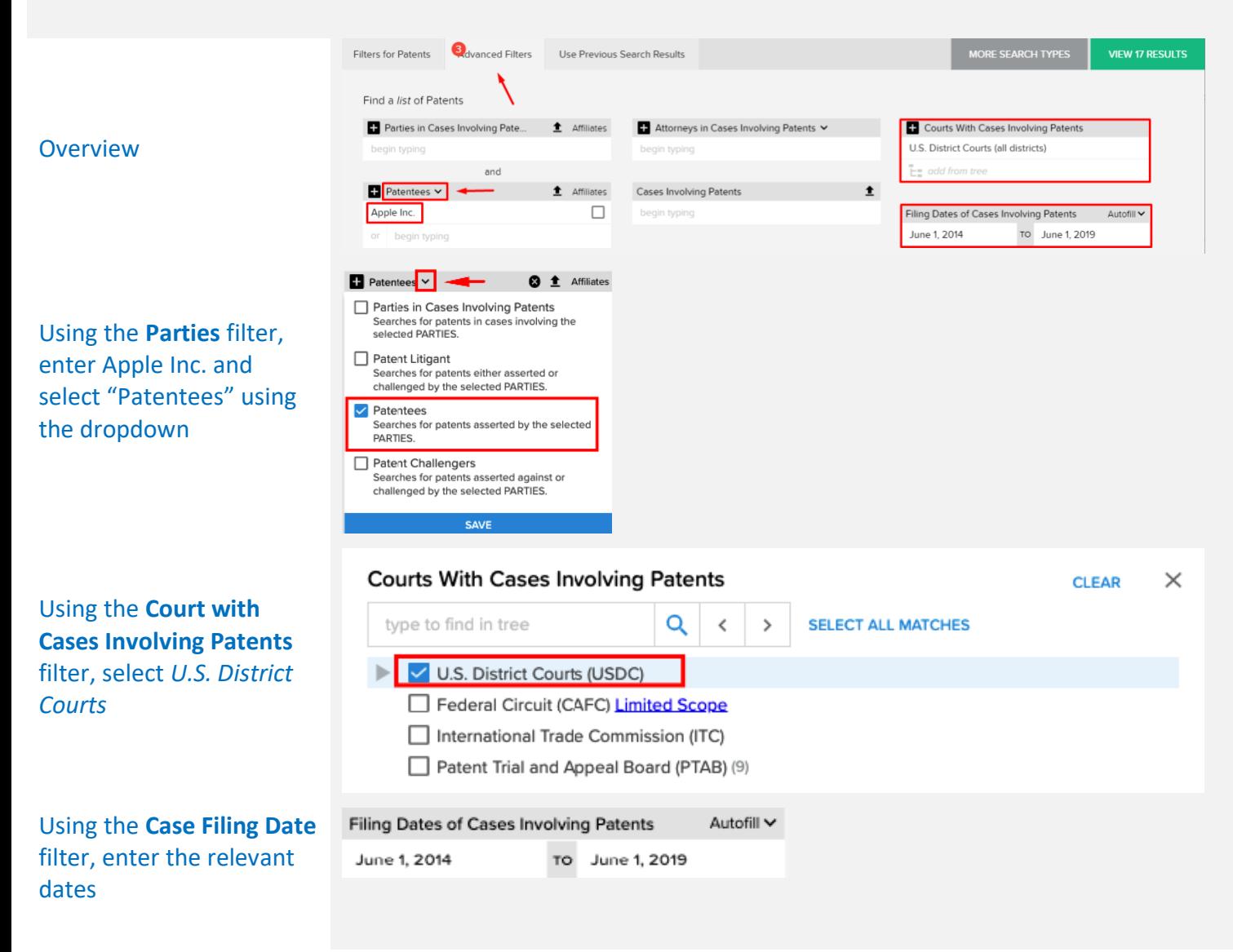

# **STEP 3 – VIEW RESULTS**

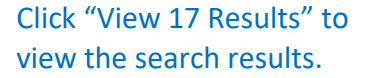

Click **Filters** → **Related Filters** → **Determinations** to view a breakdown of patent Determinations

#### **CREATE ALERT VIEW 17 RESULTS** Filters for Patents **B**dvanced Filters  $\overline{\phantom{0}}$ Find a list of Patents + Attorneys in Cases Involving Patents V  $\blacksquare$  Patentees  $\vee$ **≜** Affiliates Courts With Cases Involving Patents Apple Inc. U.S. District Courts (all districts)  $\Box$  $E$  add from tree or begin typing Cases Involving Patents  $\bullet$ Filing Dates of Cases Involving Patents Autofill V Firms in Cases Involving Patents V June 1, 2014 TO June 1, 2019 Patents Filters  $<$  HIDE **FILTERS** OPTIONS **VIEW** PRINT Patents Search Patent  $\triangle$ Patent Name Patentees 7355905 Integrated circuit with separate supply voltage for memory that is different fro... Apple Inc. 7383453 Conserving power by reducing voltage supplied to an instruction-processing ... Courts With Cases Involving Patents U.S. District Courts (all districts) 7548584 Using order value for computing motion vector Filing Dates of Cases Involving Patents 7551546 Dual-mode shared OFDM methods/transmitters, receivers and systems Jun. 1st, 2014 - Jun. 1st, 2019 7760559 Integrated circuit with separate supply voltage for memory that is different fro... EDIT FILTERS 7864163 Portable electronic device, method, and graphical user interface for displaying... **Related Filters** 8085814 Frame structure, system and method for OFDM communications Judges Assigned to Cases Involving Patents 8090026 Using order difference for calculating motion vector ▶ Patent Type ▶ Patent Technologies 8098534 Integrated circuit with separate supply voltage for memory that is different fro... Determinations  $\Box$  Not invalid (2) 8271812 Hardware automatic performance state transitions in system on processor sle...  $\Box$  Infringed (1) 8433940 Conserving power by reducing voltage supplied to an instruction-processing ... Not infringed (1)

**6. What was the PTAB institution success rate for Banner & Witcoff in 2018 when they represented the Patent Owner?**

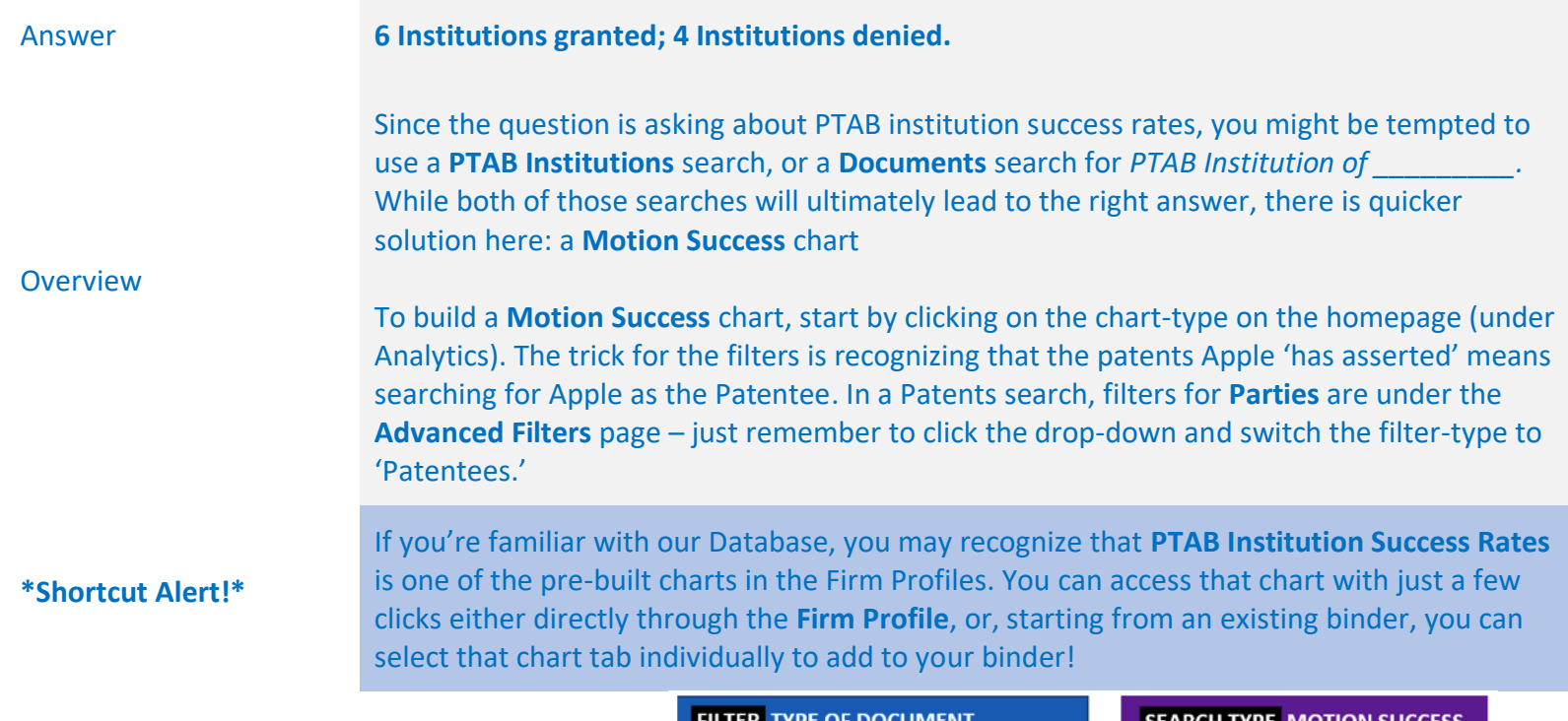

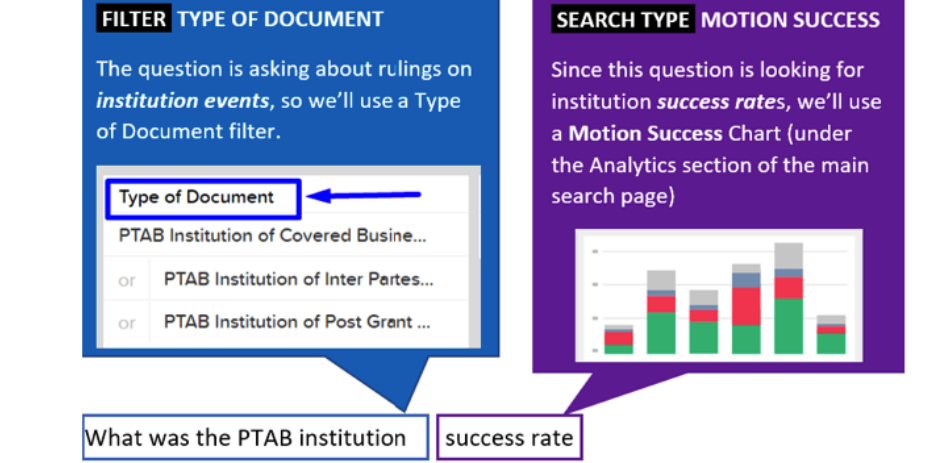

for Banner & Witcoff in 2018 when they represented the Patent Owner

#### **FILTER FIRMS (PATENTEE FIRMS)**

We're looking for institution success for a Firm when they represented a specific type of client (Patent Owner) - we'll need to filter for Banner & Witcoff in the Firms filter, and then use the drop down to toggle to Patentee Firm.

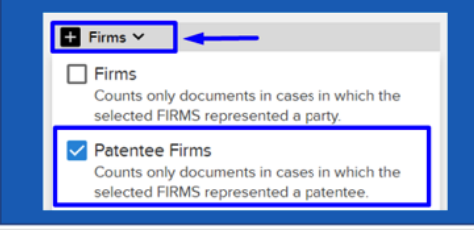

On the [main search page,](https://compass.docketnavigator.com/patent/search) select a **Motion Success** chart under **Analytics**

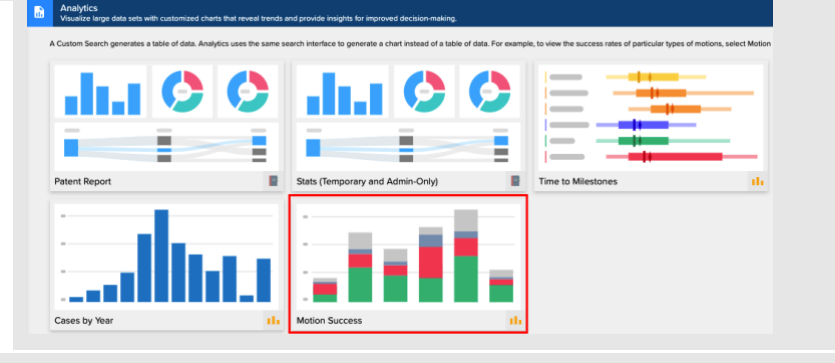

# **STEP 2: FILTERS**

Using the **Firms** filter, enter *Banner & Witcoff* and select "Patentee Firms" using the dropdown

Using the **Posture of Motion** filter, select *Motion by a Party*

Using the **Type of Document** filter, select *PTAB Institution of [IPR/CBM/PGR]*

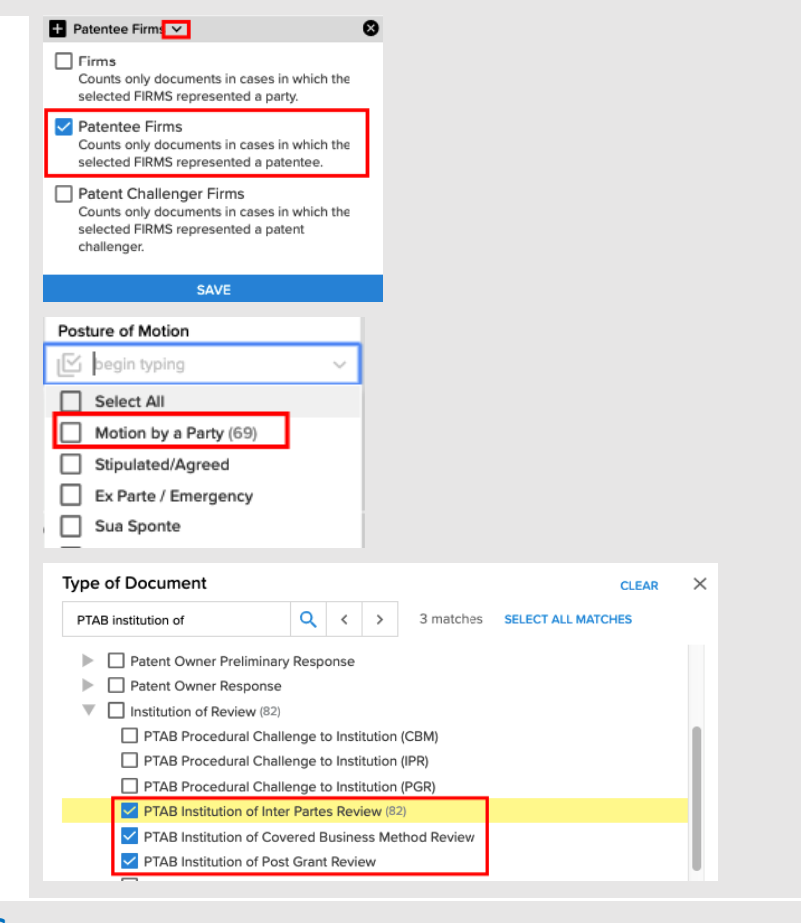

### **STEP 3: VIEW RESULTS**

Click "View 69 Results" to view the search results.

\***Protip**: Use the gear icon on the chart to toggle to show percentages

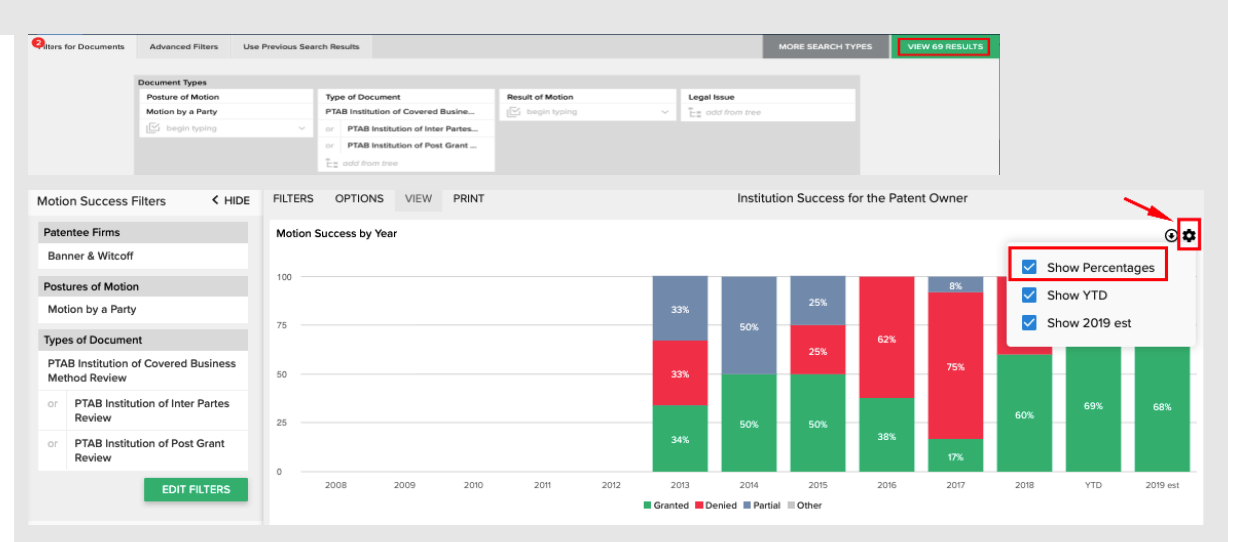

**7. For ITC cases that terminated from Jan. 1st, 2014 - Jan. 31st, 2018, what were the accusation outcomes for Finnegan's patent owner clients?**

#### Answer **380 Accusations (breakdown in binder)** When converting a real-world question into a Docket Navigator query, the first step is to consider what type of information answers the question. If the question calls for a list of cases, a **Cases** search will provide the answer. If the question calls for a list of patents, use a **Patents** search. **Overview** This question is asking for Outcomes of Accusations, so we'll use an Accusations search type. Accusations data is unique Docket Navigator and basically corresponds to the claims in a lawsuit (Accusations) and the resolution of those claims (Outcomes). More complete definitions can be found in our User [Guide.](https://compass.docketnavigator.com/help/glossary.html) Other aspects of the question can be addressed with **Filters** within an Accusation search, as shown in the diagram below.**ADVANCED FILTER CASE TERMINATION DATE FILTER COURTS** The question is asking about cases in The question is looking for decisions within a the ITC, so we'll use a Court filter. In date range, so we'll use a Case Termination this context "court" includes any Date filter. tribunal that resolves disputes. Case Termination Date Autofill V Courts 4 TO January 31, 2018 January 1, 2014 International Trade Commission For ITC cases that terminated from Jan. 1st, 2014 - Jan. 31st, 2019, what were the accusation outcomes for Finnegan's patent owner clients? **FILTER FIRM (PATENTEE) SEARCH TYPE ACCUSATIONS** We're looking for outcomes for a specific law The question is asking for accusations/outcomes, so this is an firm's clients, so we'll use a Firm filter and **Accusations Search** select Patentee Firms. **C** Cases **D** Docu HIDE<br>SEARCH TYPES  $\blacksquare$  Firms  $\smile$  $\Box$  Firms Searches for patent accusations in cases in which the selected FIRMS represented a party. Patentee Firms Searches for patent accusations in cases in which the selected FIRMS represented a party

asserting or defending a patent.

On the [main search page,](https://compass.docketnavigator.com/patent/search) select an **Accusations** search

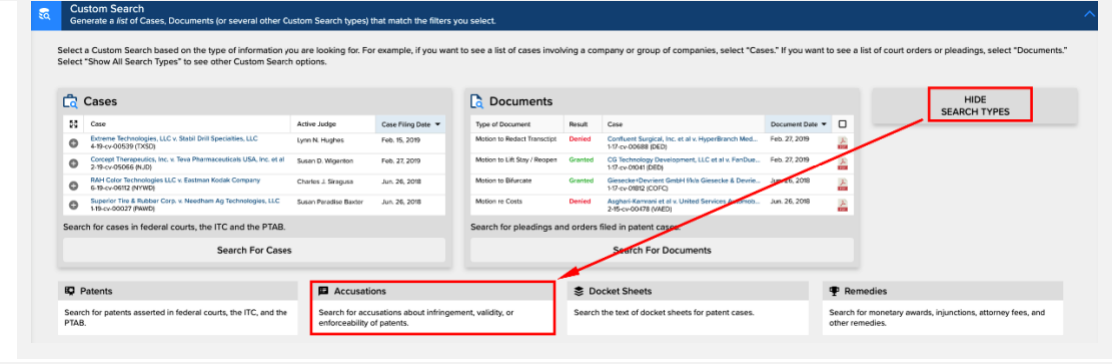

# **STEP 2 – FILTERS:**

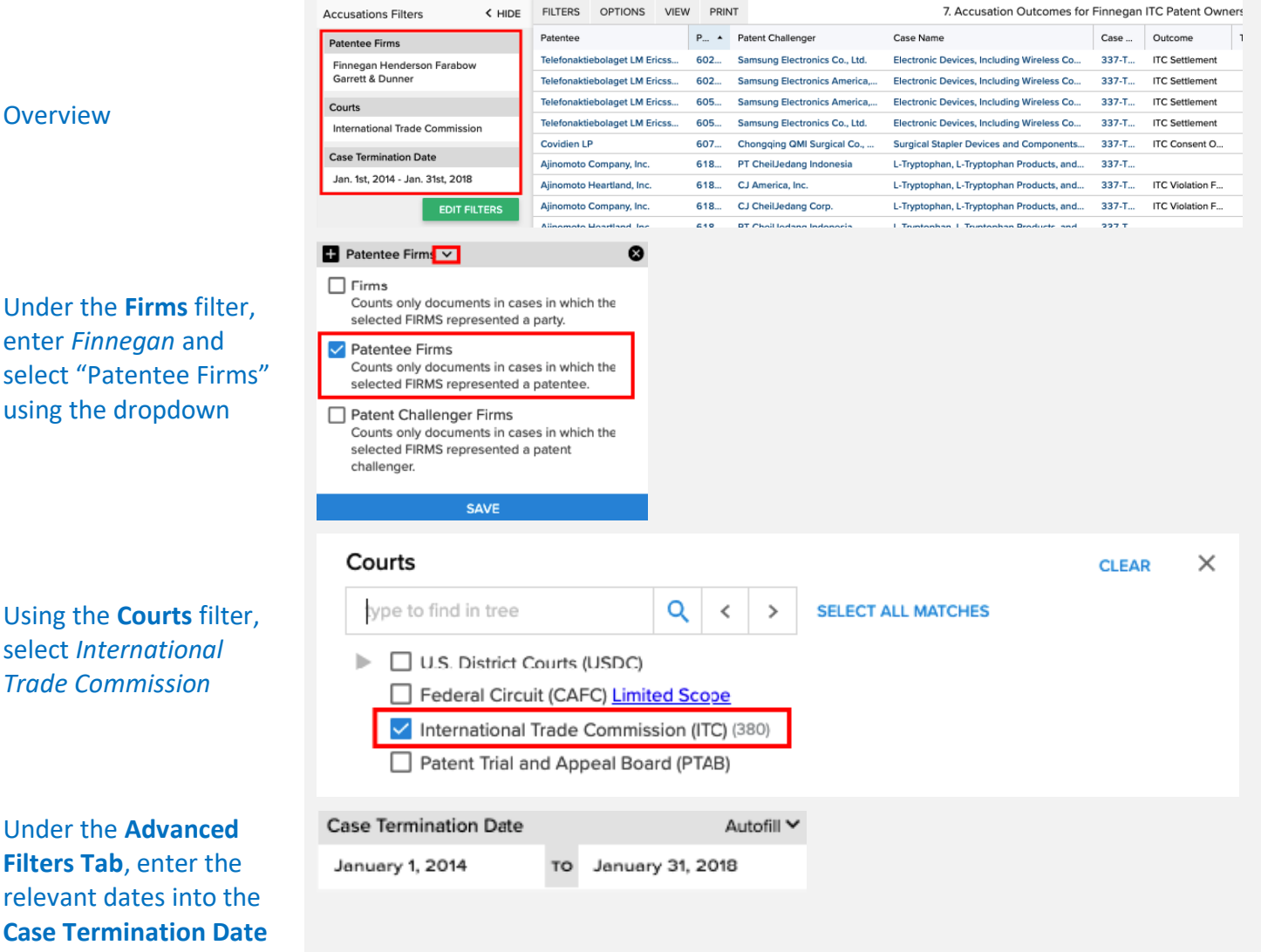

filter

# **STEP 3 – VIEW RESULTS**

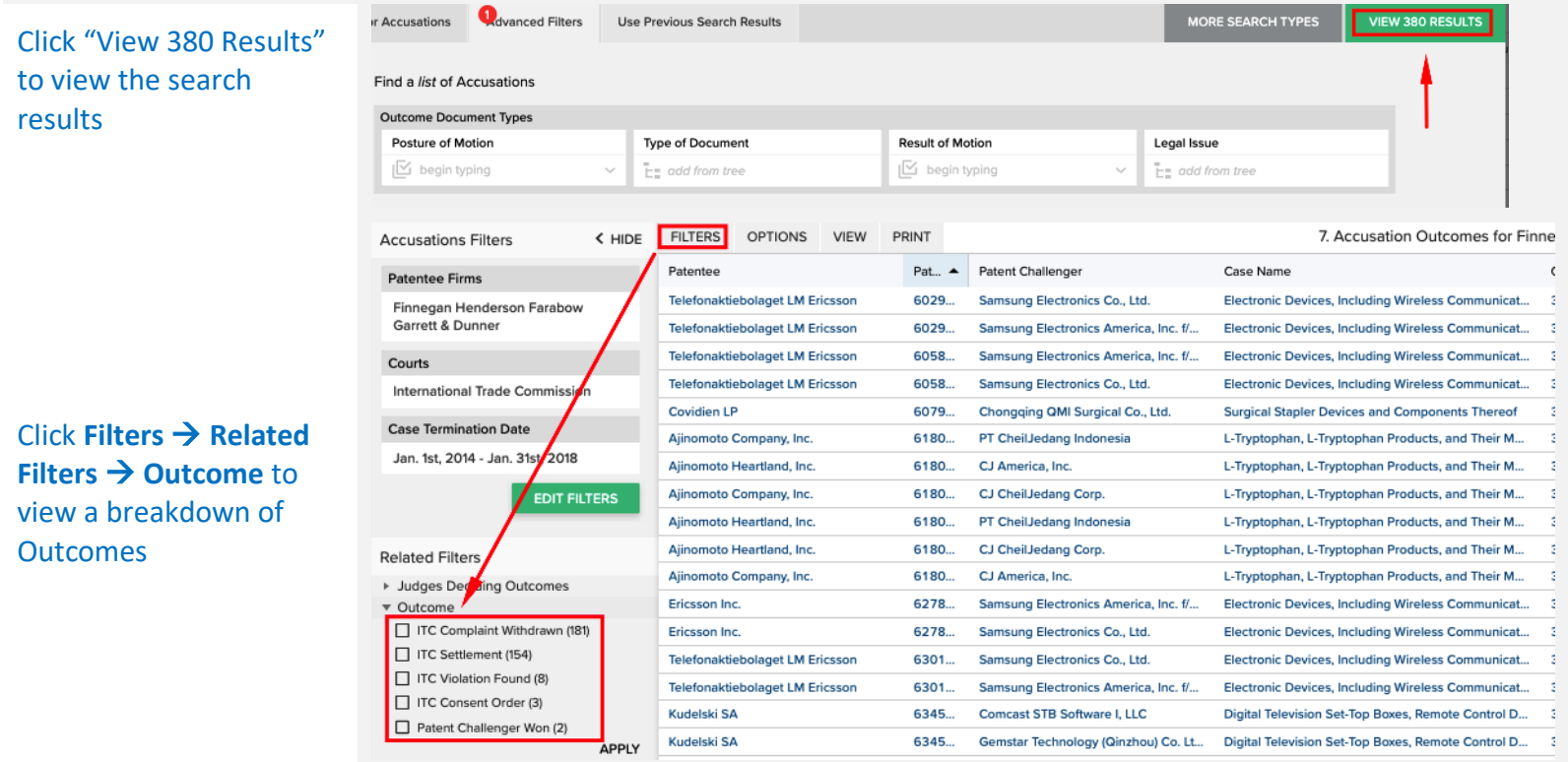

#### Answer **2006 Cases**

When converting a real-world question into a Docket Navigator query, the first step is to consider what type of information answers the question. If the question calls for a list of cases, a **Cases** search will provide the answer. If the question calls for a list of patents, use a **Patents** search.

**Overview** 

This question is asking for a count of cases, so we'll use a **Cases** search type. To find ANDA cases, filter for cases that contain ANDA pleadings using a **Type of Document** filter. Here, you'll want to select each of the ANDA pleadings that could contain ANDA claims: *Complaint – Infringement (ANDA), Complaint – Declaratory Judgment (ANDA),* and *Counterclaim – Infringement (ANDA)*. This will narrow your results to just cases that contain those documents – i.e., all ANDA cases. From there, just add a quick date filter and you're all set!

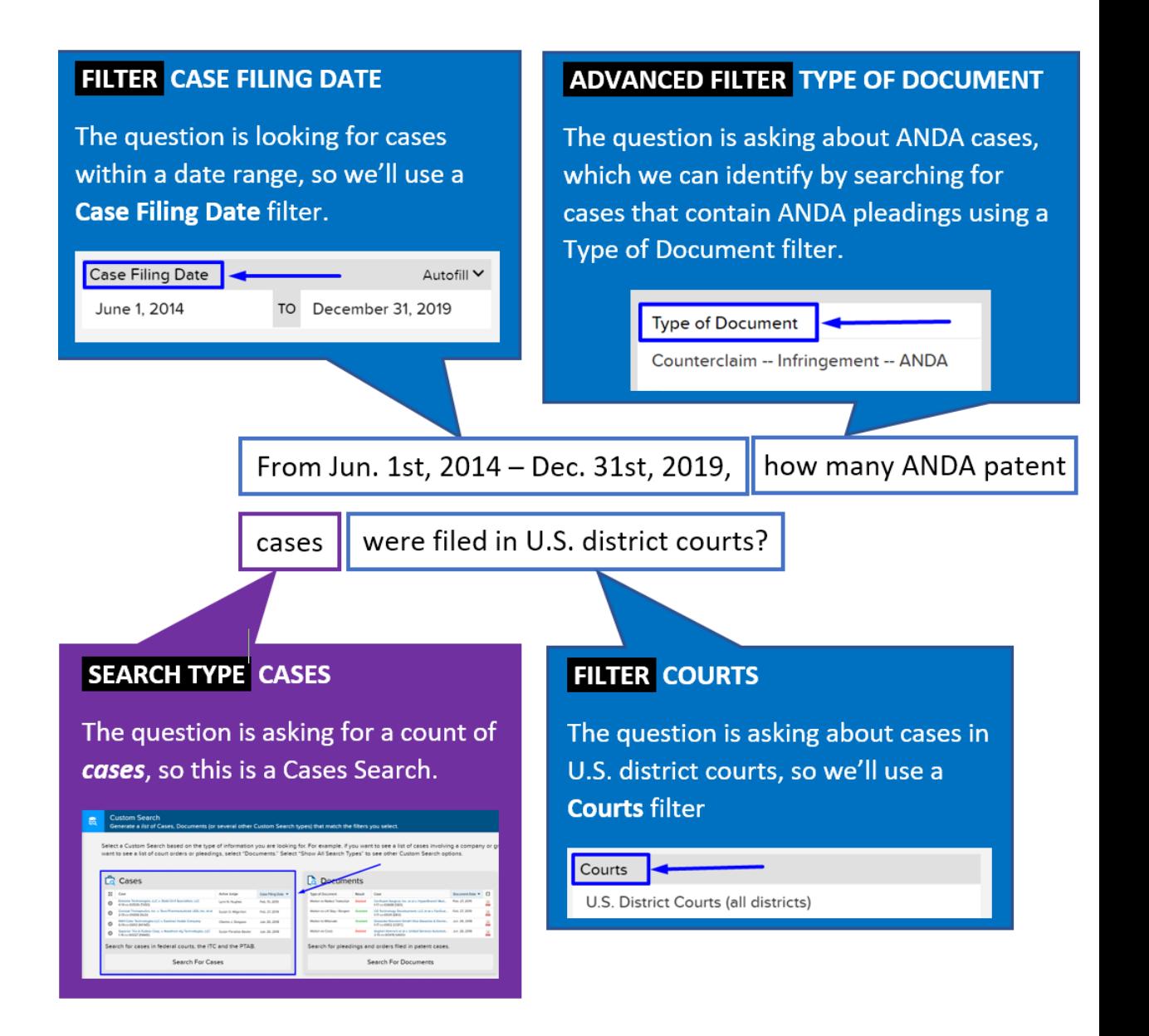

On the [main search page,](https://compass.docketnavigator.com/patent/search) select a **Cases** search

#### Custom Search<br>Generate a list of Ca

Select a Custom Search based on the type of information you are looking for. For ex-<br>select "Documents." Select "Show All Search Types" to see other Custom Search op

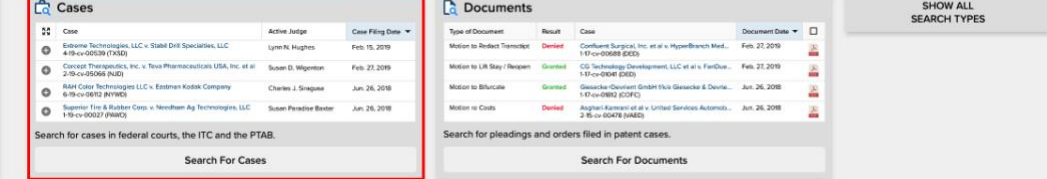

#### **STEP 2 – FILTERS:**

**Overview** 

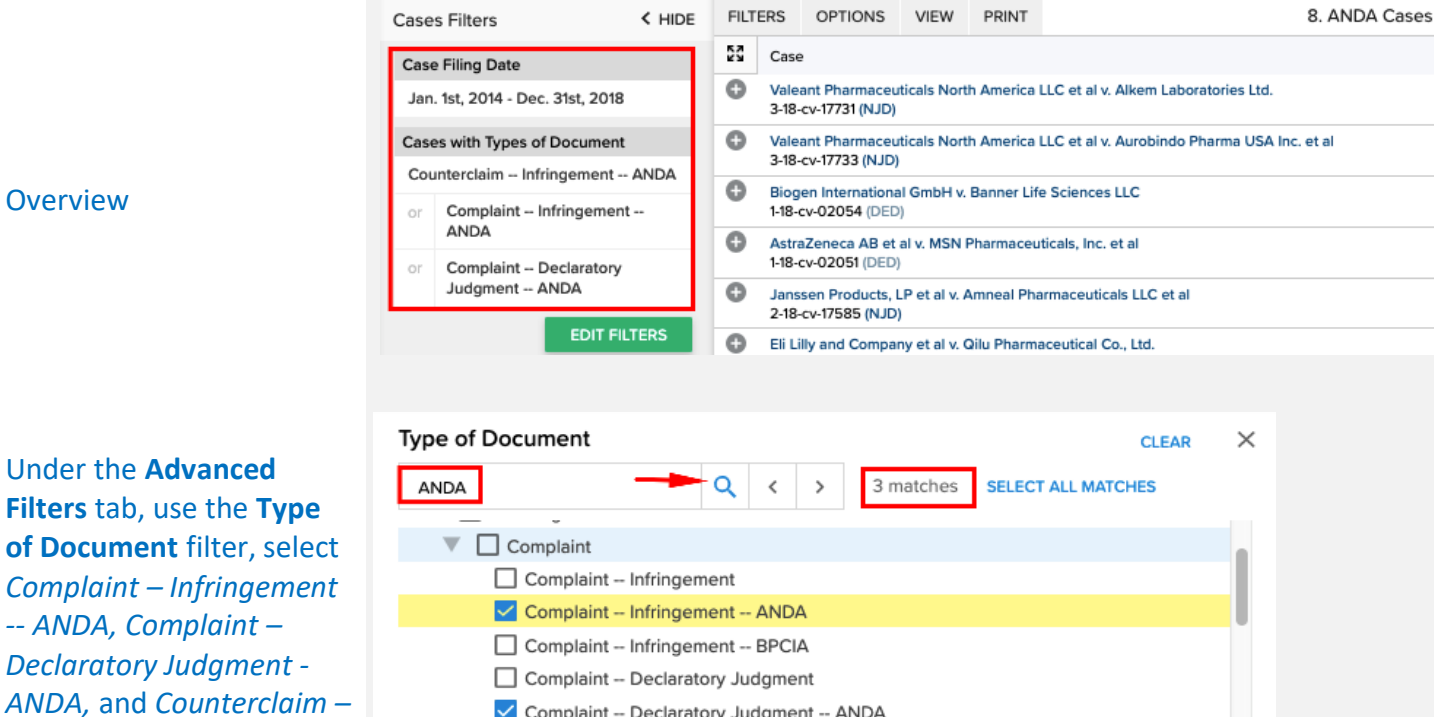

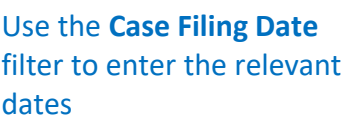

January 1, 2014

*Infringement - ANDA* 

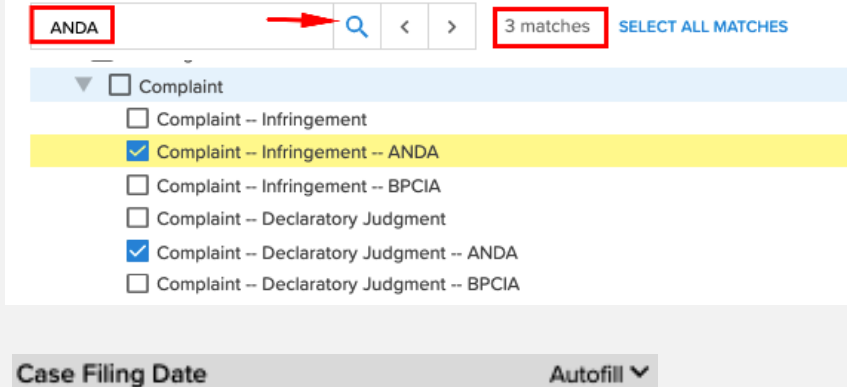

December 31, 2018

TO

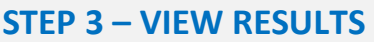

Click "View 2006 Results" to view the search results

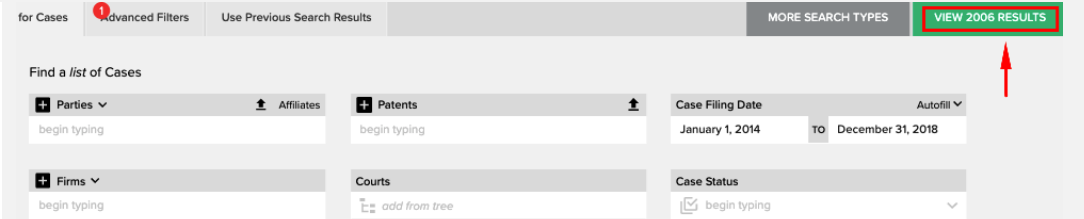

**\*Frequent Mistakes**: Attempting to filter for ANDA cases using *Legal Issues* instead of searching for ANDA pleadings using *Document Types*.

**9. From Jan. 1st, 2014 - Dec. 31st, 2018, how many cases involving Orange Book patents were filed in U.S. district courts?**

#### Answer **1884 Cases**

When converting a real-world question into a Docket Navigator query, the first step is to consider what type of information answers the question. If the question calls for a list of cases, a **Cases** search will provide the answer. If the question calls for a list of patents, use a **Patents** search.

**Overview** 

This question is asking for a count of cases, so we'll use a **Cases** search type. Other aspects of the question can be addressed with **Filters** within an Accusations search, as shown in the diagram below. Docket Navigator contains listings of most major patent classification systems (CPC, USPC) as well as PTAB and Orange Book codes all of which can be accessed with a Patent Technologies filter.

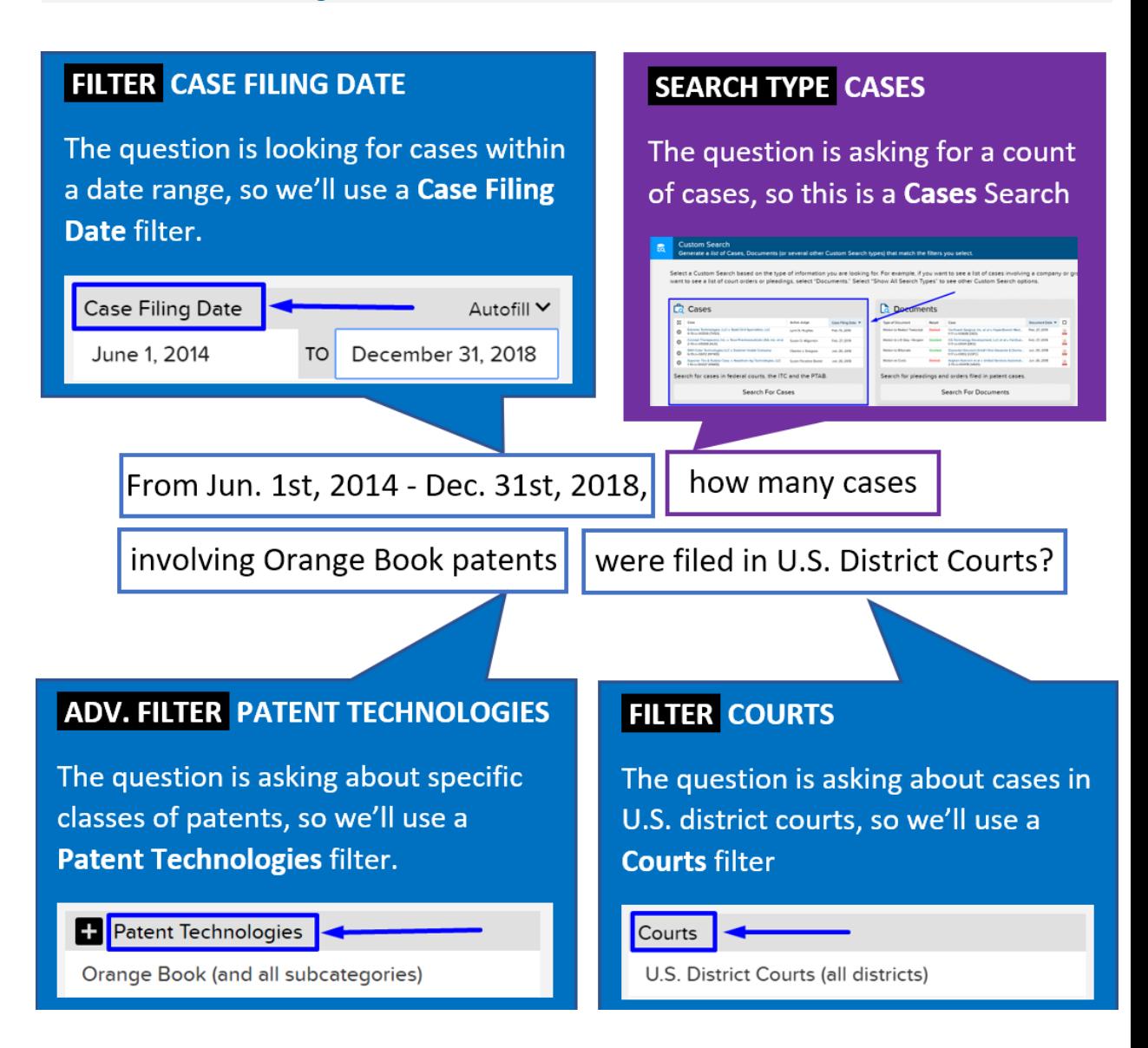

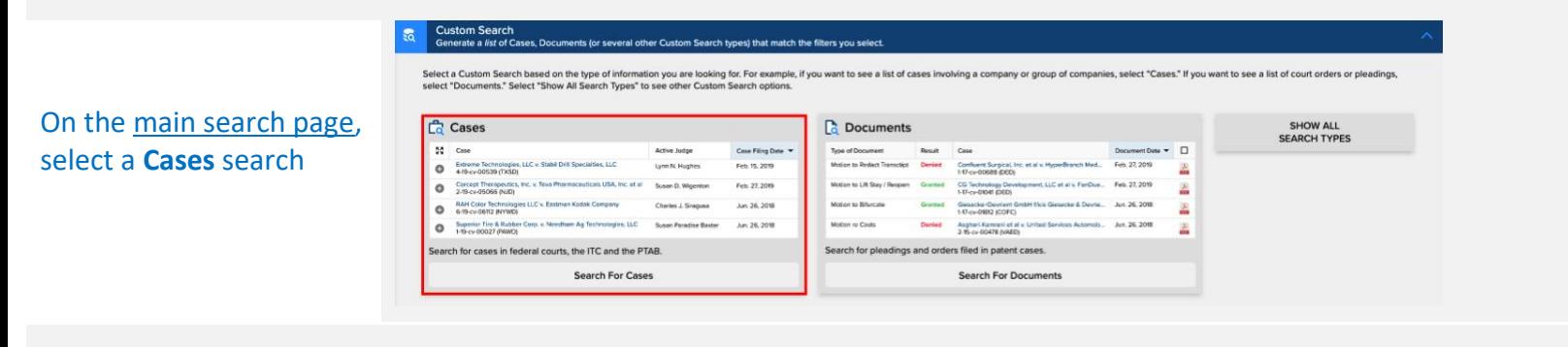

# **STEP 2 – FILTERS:**

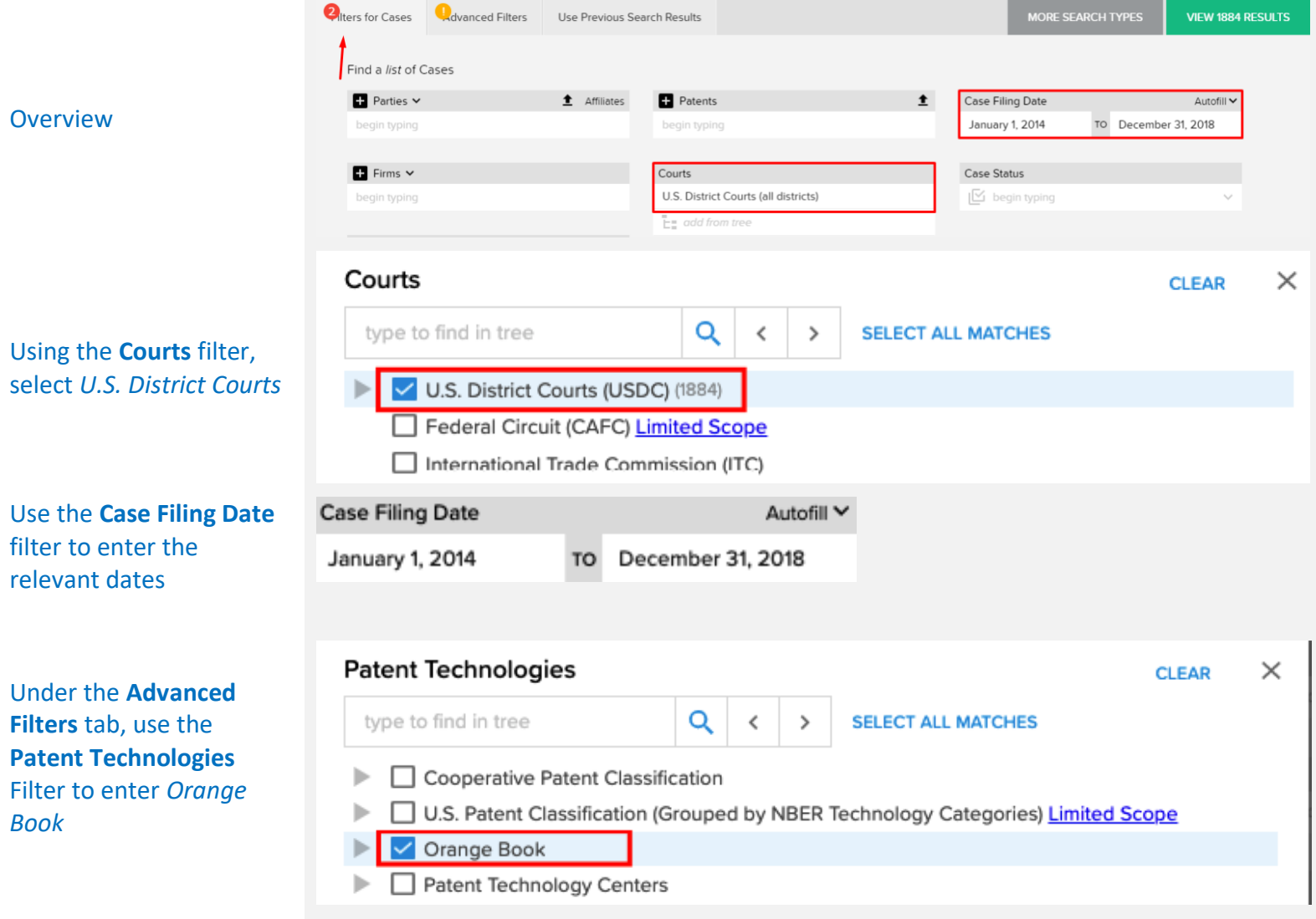

# **STEP 3 – VIEW RESULTS**

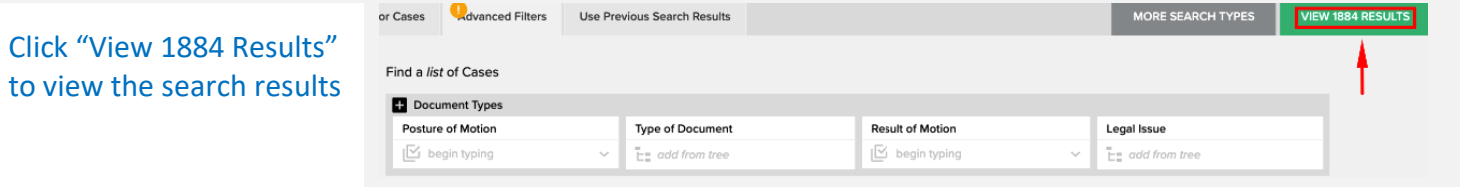

**10. How many Design patents were asserted in U.S. district court cases filed from Jun. 1st, 2014 - Jun. 1st, 2015? How many of those patents were found infringed?**

#### Answer **382 Patents, 61 Infringed**

When converting a real-world question into a Docket Navigator query, the first step is to consider what type of information answers the question. If the question calls for a list of cases, a **Cases** search will provide the answer. If the question calls for a list of patents, use a **Patents** search.

This question is asking for a count of patents, so we'll use a **Patents** search type. Other aspects of the question can be addressed with **Filters** within a Patents search, as shown in the diagram below.

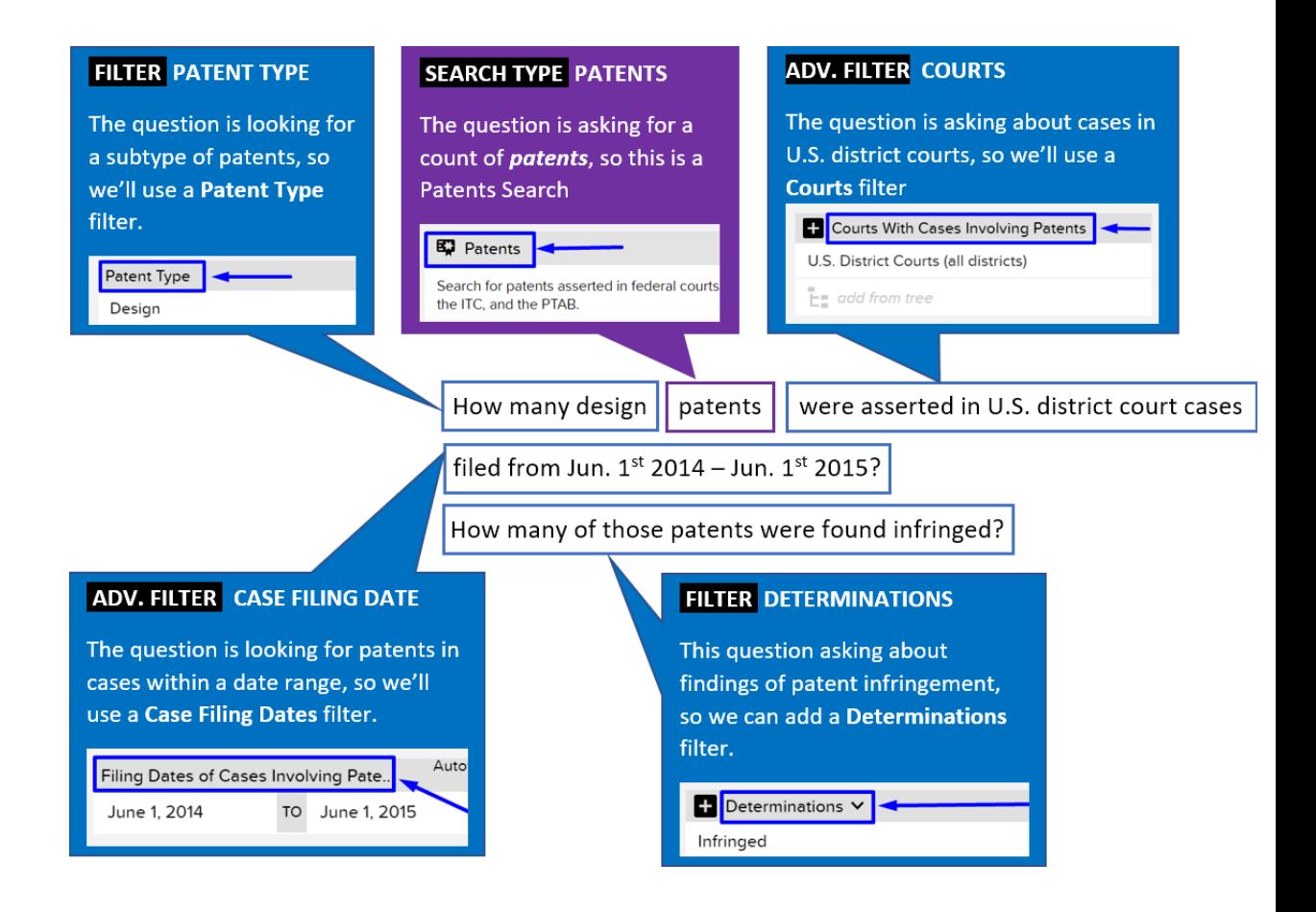

#### **Overview**

Custom Search<br>Generate a *list* of Cases, Documents (or several other Custom Search types) that match the filters you select. Select a Custom Search based on the type of information you are looking for. For example, if you want to see a list of cases involving a company or group of companies, select "Cases." If you want to see a list of court ord HIDE<br>SEARCH TYPES  $\overline{\mathbb{C}}$  Cases  $\begin{array}{|c|c|}\n\hline\n\end{array}$  Documents Active Judge<br>
Case Filing Date V<br>
Conteme Technologies, LLC v. Stabil Drill Specialties, LLC<br>
Conteme Technologies, LCC V. Stabil Drill Specialties, LLC<br>
Cynn N, Hughes Fieb, 15, 2019 -<br>
19 ype of Document<br>
Motion to Reduct Transcript Denvied Confluent Surgical Inc. et al v. HyperBranch Med... Feb. 22, 2019 On the [main search page,](https://compass.docketnavigator.com/patent/search) ● 4-8-cv-00539 (1955) Live is about our apecturizes Lice Upon N. Hagnes Prob. 15, 2019<br>● Corest Theresendes, Inc. v. Teva Pharmaceuticals USA, Inc. et al Susan D. Wigenton Fiels. 27, 2019<br>● 2-19-cv-05066 (NUD) Notion to Lit Stey / Reopen<br>
Motion to Lit Stey / Reopen<br>
Motion to British Contract Contract Contract Contract Contract Contract Contract Contract Contract Contract Contract Contract Contract Contract Contract Contract Co select a **Patents** search A. and Contract Contract Contract Company<br>
RAN Color Technologies LLC v. Eastman Kodak Company<br>
Charles J. Sreguse Jun. 26, 2018 À G 6-19-cv-06112 (NYWD)<br>Syperior Tire & Rubber Corp. v. Needham Ag Technologies, LLC Susan Paradise Baster Jun. 26, 2018<br>1-19-cv-00027 (PAWD) **Denied** 1-17-cv-01812 (COFC)<br>Asolo Commani et al v. United Services Automob... Jun. 26, 2018<br>2-15-cv-00478 (VAED) Motion re Costs Ä Search for pleadings and orders filed in patent cases. Search for cases in federal courts, the ITC and the PTAB. **Search For Cases Search For Documents Executions Executions**  $\mathbb{E}$  Patents and  $\mathbb{E}$  Patents and  $\mathbb{E}$  Patents and  $\mathbb{E}$ **S** Docket Sheets  $\mathbf{\mathbf{\Phi}}$  Remedies Search for patents asserted in federal courts, the ITC, and<br>the PTAB. Search for monetary awards, injunctions, attorney fees, and<br>other remedies. Search for accusations about infringement, validity, or<br>enforceability of patents. Search the text of docket sheets for patent cases.

### **STEP 2 – FILTERS:**

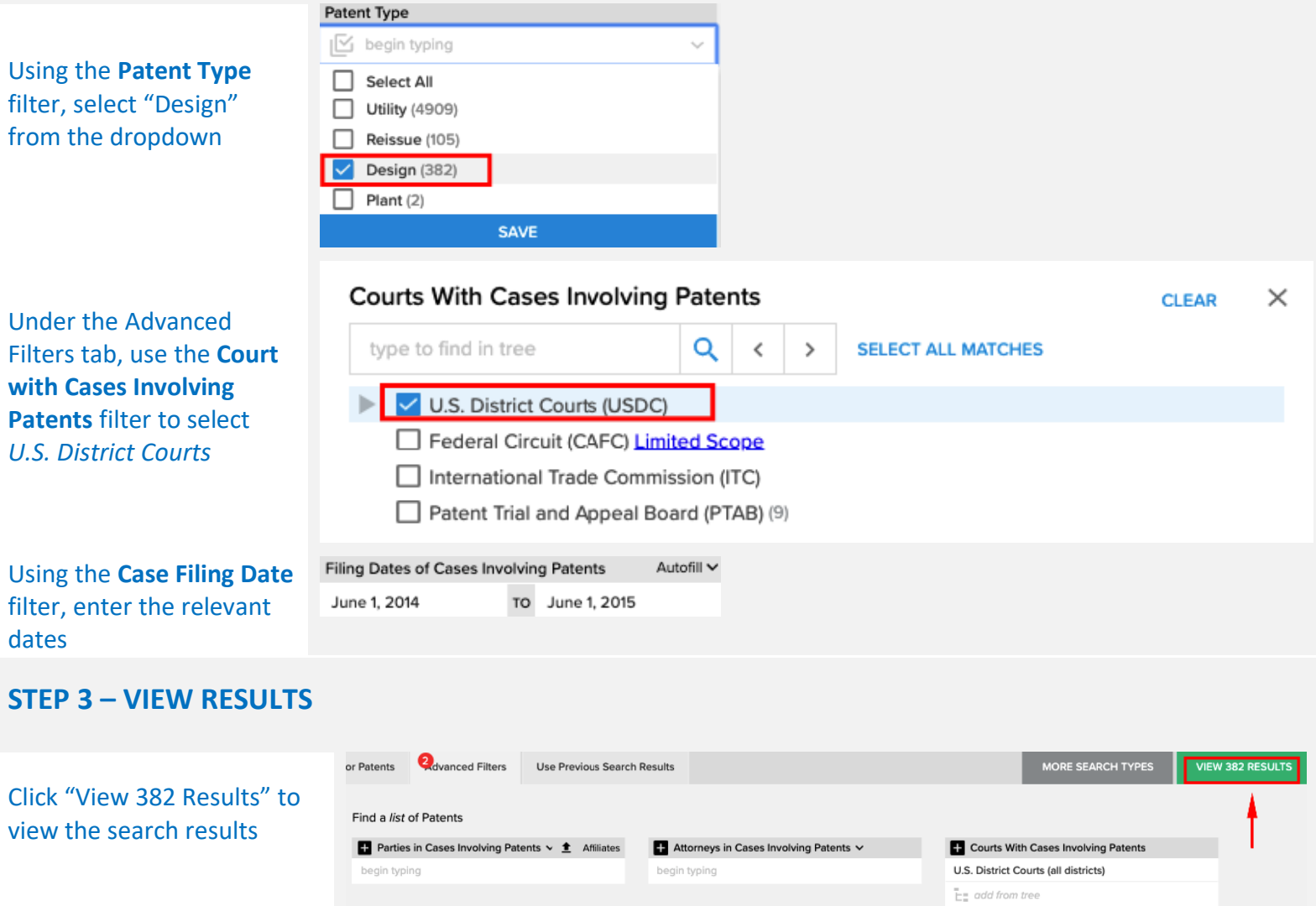

**\*Frequent Mistakes**: Using a Cases search instead of a Patents search.

**El Cirme in Cacac Invaluing Datante V** Cacac Invaking Datante